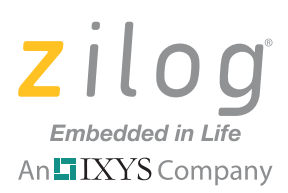

## **Application Note**

# **Boot Loader for ZNEO-Based MCUs**

#### **AN032501-0411**

## **Abstract**

This Application Note describes a boot loader program for the on-chip memory functions of Zilog's Z16F Series of Microcontrollers based on the ZNEO CPU architecture. The boot loader is loaded using Zilog's ZDS II IDE and provides the functionality to program an Intel HEX 32-format file to ZNEO-based MCU Flash memory using the RS-232 port. It is designed to provide an alternative to using USB communication via Zilog's XTools firmware.

Note: The source code associated with this application note, AN0325-SC01, has been tested with ZDS II version 4.11.1.

## **ZNEO-Based MCUs: A Flash Memory Overview**

The products in Zilog's Z16F Series of Microcontrollers feature up to 128 KB of nonvolatile Flash memory with read/write/erase capability. The Flash memory array is arranged in 2 KB pages, the minimum Flash block size that is erased. Flash memory is also divided into eight sectors and is protected from programming and erase operations on a per-sector basis.

[Figure 1](#page-0-0) illustrates the Flash memory arrangement of the Z16F2811 MCU.

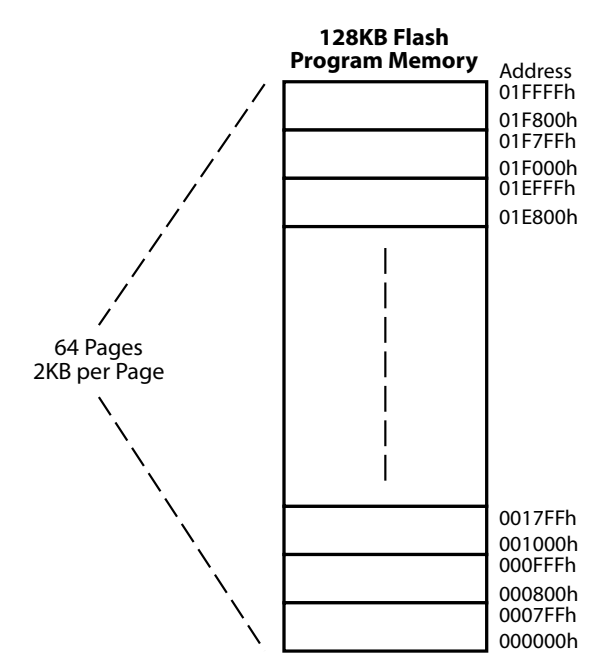

<span id="page-0-0"></span>**Figure 1. Flash Memory Arrangement of Z16F2811 MCU**

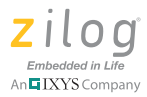

For additional information regarding the Flash memory functions of the of Z16F2811 MCU, please see the [ZNEO Z16F Series Product Specification \(PS0220\)](http://www.zilog.com/docs/zneo/PS0220.pdf).

## **Discussion**

A boot loader is typically a program that permanently resides in the nonvolatile memory area of the target processor and is the first block of code to execute at Power-On Reset (POR).

A typical boot loader possesses the following functional characteristics:

- The reset address of the target CPU points to the start address of the boot loader code.
- **•** The boot loader polls the UART port to receive a specific character.
- When a specific character input is received on the polled UART port, the boot loader is invoked to load Flash memory, then to program new user code into Flash memory. When the boot loader is executing in Flash loading mode, it typically receives data through a COM port to program user data into Flash memory. In the absence of any other indications, the boot loader code branches to the existing user application program and begins execution.
- The boot loader performs an error check on the received data using the checksum method.
- The boot loader issues commands to the Flash controller to program the data into Flash memory.
- The boot loader checks the destination address of the user code to prevent any inadvertent programming of the user code into its own memory space.

## **Developing the ZNEO Boot Loader Application**

A ZNEO CPU-based MCU can write to its own program memory space. It features an onchip Flash controller that erases and programs on-chip Flash memory. [Figure 2](#page-2-0) shows a block diagram of the boot loader.

#### **Boot Loader for ZNEO-Based MCUs Application Note**

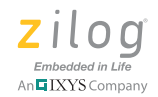

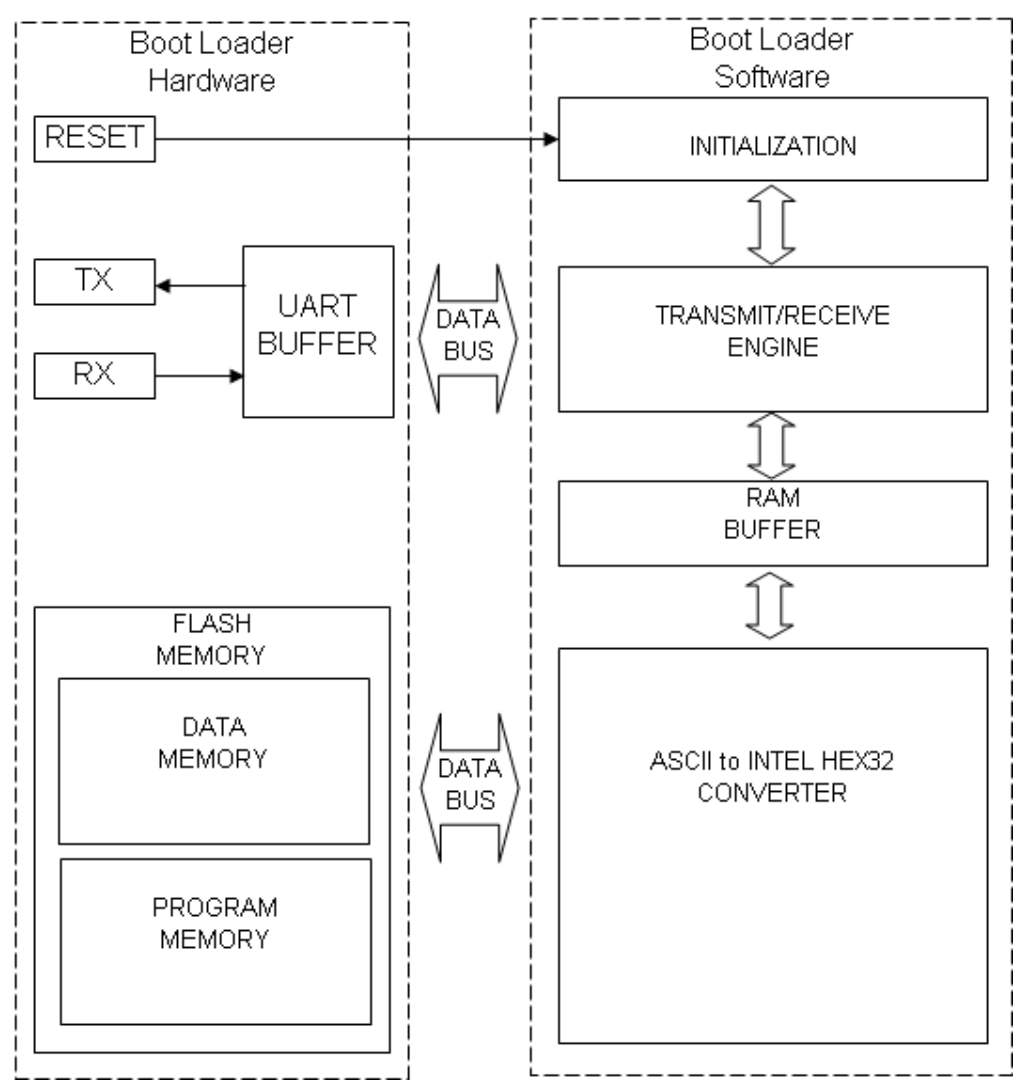

**Figure 2. Block Diagram of the ZNEO Boot Loader**

<span id="page-2-0"></span>The boot loader program uses the Reset pin, the Flash controller and the on-chip UART to function; each is described below.

**Reset Pin.** The Reset pin is used to restart the Boot Loader firmware. If character  $0 \times 20$  is received, the program counter redirects the program to the Flash Loader function; otherwise it routes directly to the application code.

**UART.** The UART0 is used to communicate with the HyperTerminal emulation program running on a PC; it is initialized to a required baud rate by writing appropriate values to the UART baud rate registers (these values are provided in [the Software Implementation](#page-4-0) [section on page 5\)](#page-4-0).

**Flash Controller.** The Flash Controller provides the appropriate Flash controls and timing for the byte programming, Page Erase, and Mass Erase of Flash memory. The Flash con-

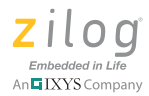

troller contains a protection mechanism, via the Flash Control register (FCTL), to prevent accidental programming or erasure. Before performing either a programming or erase operation on Flash memory, the Flash Frequency High and Low Byte registers must be configured. These Flash Frequency registers allow the programming and erasure of Flash with system clock frequencies that can range from 32 KHz to 20 MHz.

For complete details about the on-chip Flash memory and Flash controller functions of the Z16F2811 MCU, refer to the [ZNEO Z16F Series Product Specification \(PS0220\).](http://www.zilog.com/docs/zneo/PS0220.pdf)

## **ZNEO Boot Loader Features and Application**

The boot loader program operates in the following sequence; refer to [Figure 3](#page-4-1) for corresponding address ranges in the Flash memory space.

- 1. Flash loading mode is invoked upon polling the serial port for a specific character within a specified period of time. After this invocation, the boot loader program transfers control to the user application, which then begins to execute. The address of the application code can be found in the range 0x00008h–0x1F7FFh.
- 2. The boot loader program selectively erases Flash memory before programming user code; the portion of memory in which the boot loader code resides remains unchanged.
- 3. The boot loader program receives the user application code via the RS-232 port (HyperTerminal). It calculates and verifies a checksum for error detection. If the loaded hex file contains checksum errors, it displays Error: checksum in HyperTerminal and terminates execution.
- 4. The boot loader program loads data in the Intel HEX 32 format into Flash memory one line at a time.

Note: A brief description of the Intel Hex File Format is provided in the **Appendix B. Intel Hex** [32 Format section on page 43](#page-42-0).

- 5. The boot loader program displays a progress indicator in HyperTerminal to indicate the status of data being loaded into Flash; it displays COMPLETED in HyperTerminal after programming is completed.
- 6. The boot loader program protects its own memory space by preventing the user code from being programmed into the area occupied by the boot loader. If the loaded hex file contains the same address range as the boot loader code, it displays:

```
Error: Address: Change Constant Data(ROM) = 0000-7FFF and 
Program(EROM) = 08000 - IFTFF.
```
If this error is received, *Data(ROM)* addressing must be changed to 0x0000– 0x7FFF and *Program(EROM)* addressing must be changed to 0x08000–0x1F7FF

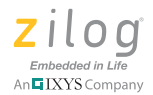

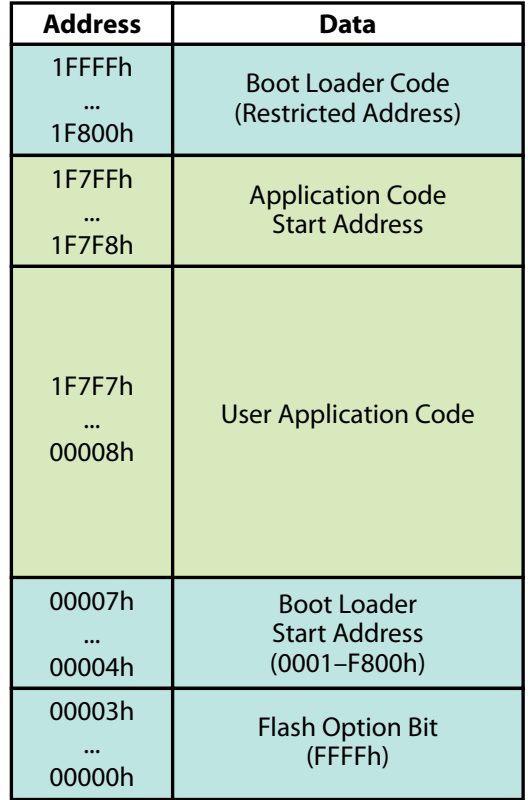

because the boot loader code already occupies addresses in the range 0x1F800– 0x1FFFF.

<span id="page-4-1"></span>**Figure 3. Flash Memory Address of Application Code and Boot Loader Code Legend: Green represents user-rewritable addresses; blue represents reserved addresses**

## **Theory of Operation**

Generally, a boot loader's sole function is to download a hex file created in ZDS II to MCU Flash memory. This application is designed to provide this hex file via the UART function, which is an alternative to using Zilog's XTools firmware (which communicates via a USB port). The advantage of using the UART is that the user can update firmware via the RS-232 serial interface.

## <span id="page-4-0"></span>**Software Implementation**

The hierarchy of the Main Function is diagrammed below; each line of this code is described in this section.

```
MAIN FUNCTION
Main Function Hierarchy
1. Boot Loader Code
```
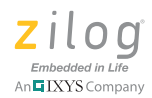

1.1. Initialize Flash Memory 1.2. Erase Flash Memory 1.2.1. Page Unlock 1.2.2. Page Erase 1.3. Write Boot Loader Application Address 1.3.1. Page Unlock 1.3.2. Write 0001 F800h to Address 0004h-0007h 1.3.3. Lock Flash 1.4. Get Hex File 1.4.1. Receive Character 1.4.2. ASCII to INTEL HEX 32 Converter 1.4.2.1 Receive Character 1.4.3. Page Write 1.4.3.1 ASCII to INTEL HEX 32 Converter 1.4.3.2 Page Unlock 1.4.3.3 Write Data Byte to Address Byte 1.5. Lock Flash 2. User Application Code

[Figure 4](#page-6-0) shows the typical flow of a boot loader execution, which comprises UART initialization, the transfer of boot loader code and the transfer of user application code. UART0 communication parameters are set to the following values in HyperTerminal (or similar terminal emulation program):

- **•** 57600 baud rate
- No parity
- **•** 8 data bits
- 1 stop bit
- No flow control

The Main Function program enters the boot loader code when the space bar (ASCII character code 0x20) and the MCU's reset button are simultaneously pressed. The boot loader code then downloads the hex file to the MCU's Flash memory (for details about this function, see the next section). The program then jumps to the start address of the user's downloaded application code, which executes in Flash memory.

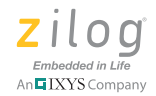

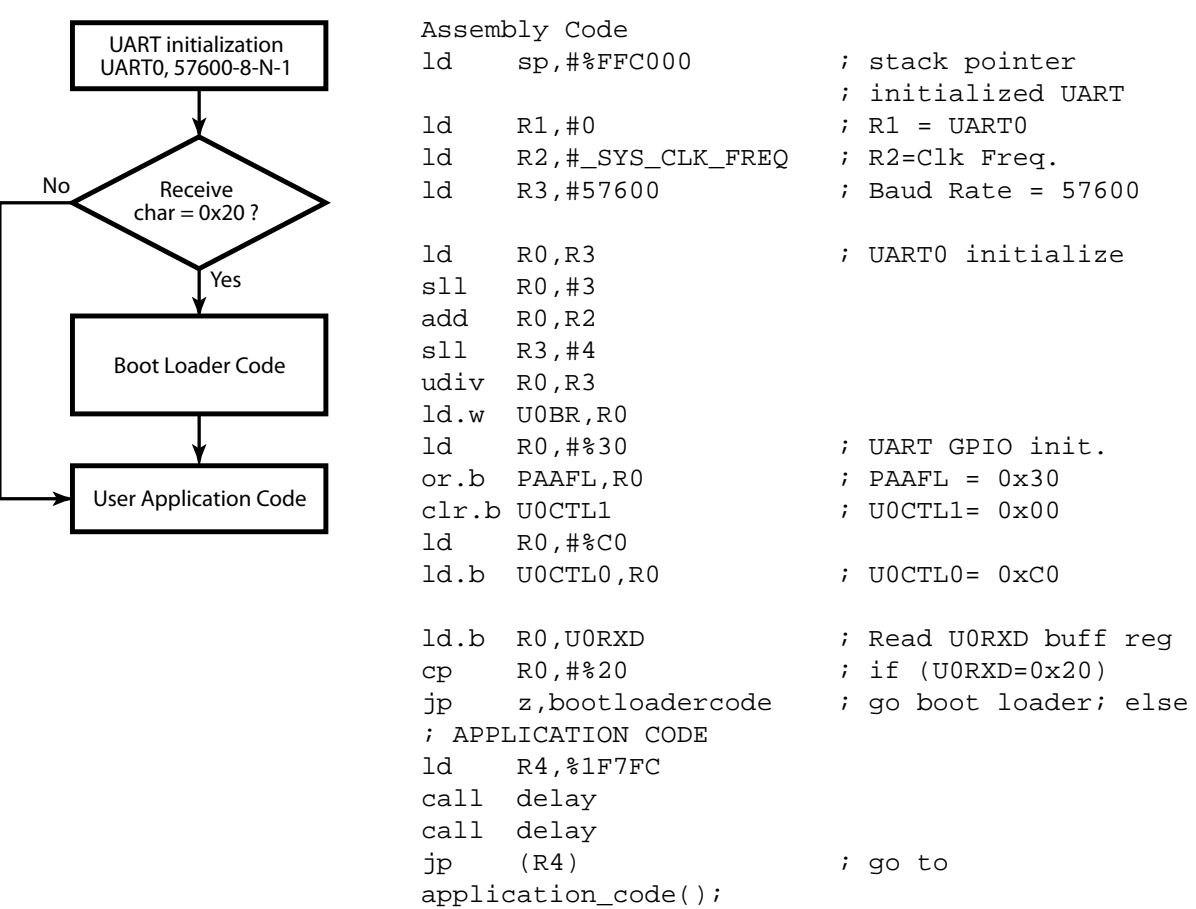

#### <span id="page-6-0"></span>**Figure 4. ZNEO Boot Loader Main Function: Flow Diagram and Assembly Code**

#### **Boot Loader Code**

The boot loader code is responsible for reading the hex file coming from the UART and downloading it to Flash memory in the user application code memory address range 00008h to 1F7FFh. The remaining portion of the memory, in the 1F800h to 1FFFFh address range, is boot loader code memory in which the boot loader program resides.

When the boot loader code starts, it displays ZNEO Boot Loader in the HyperTerminal window, followed by a sequence of tasks, as noted below and illustrated in [Figure 5.](#page-7-0)

- 1. Flash memory initialization, during which the clock frequency is set for correct operation of MCU Flash memory.
- 2. Flash memory erasure, in which Flash memory is reset within the address range 00008h to 1F7FFFh. This address range contains the user's application code and the start address of the boot loader (00000h–00007h). Flash memory is erased so that new data can be written to Flash memory.

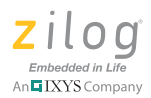

- 3. Boot loader address rewrite, in which the start of the boot loader program is restored to the start address of Flash memory. The data string FFFF 0001 F800 is written to addresses in the range 00000h to 00007h.
- 4. LOAD HEX FILE is displayed in the HyperTerminal window to indicate that the MCU is ready to load the application code.
- 5. When the hex file is sent, the get hex file function writes the data to Flash memory.
- 6. After the data is completely written into Flash memory, Flash memory is locked to prevent the MCU from overwriting existing application code.
- 7. HyperTerminal displays COMPLETED!, as shown in [Figure 5](#page-7-0), to indicate that the application code hex file has successfully downloaded to the MCU.

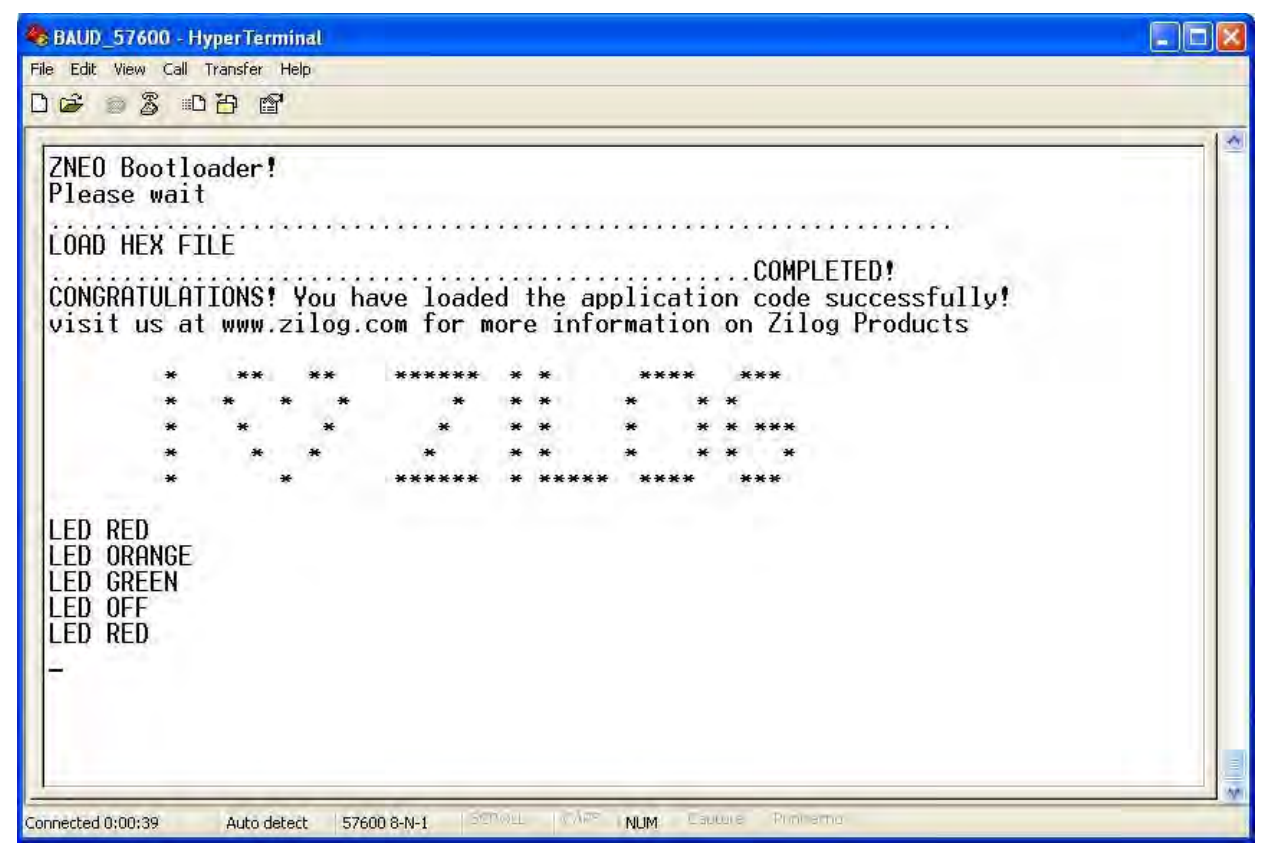

**Figure 5. HyperTerminal Displays the Loaded Application Code**

<span id="page-7-0"></span>8. Finally, the program counter shifts to the start address of the user application code to execute the downloaded application code see [Figure 6.](#page-8-0)

#### **Boot Loader for ZNEO-Based MCUs Application Note**

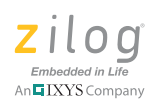

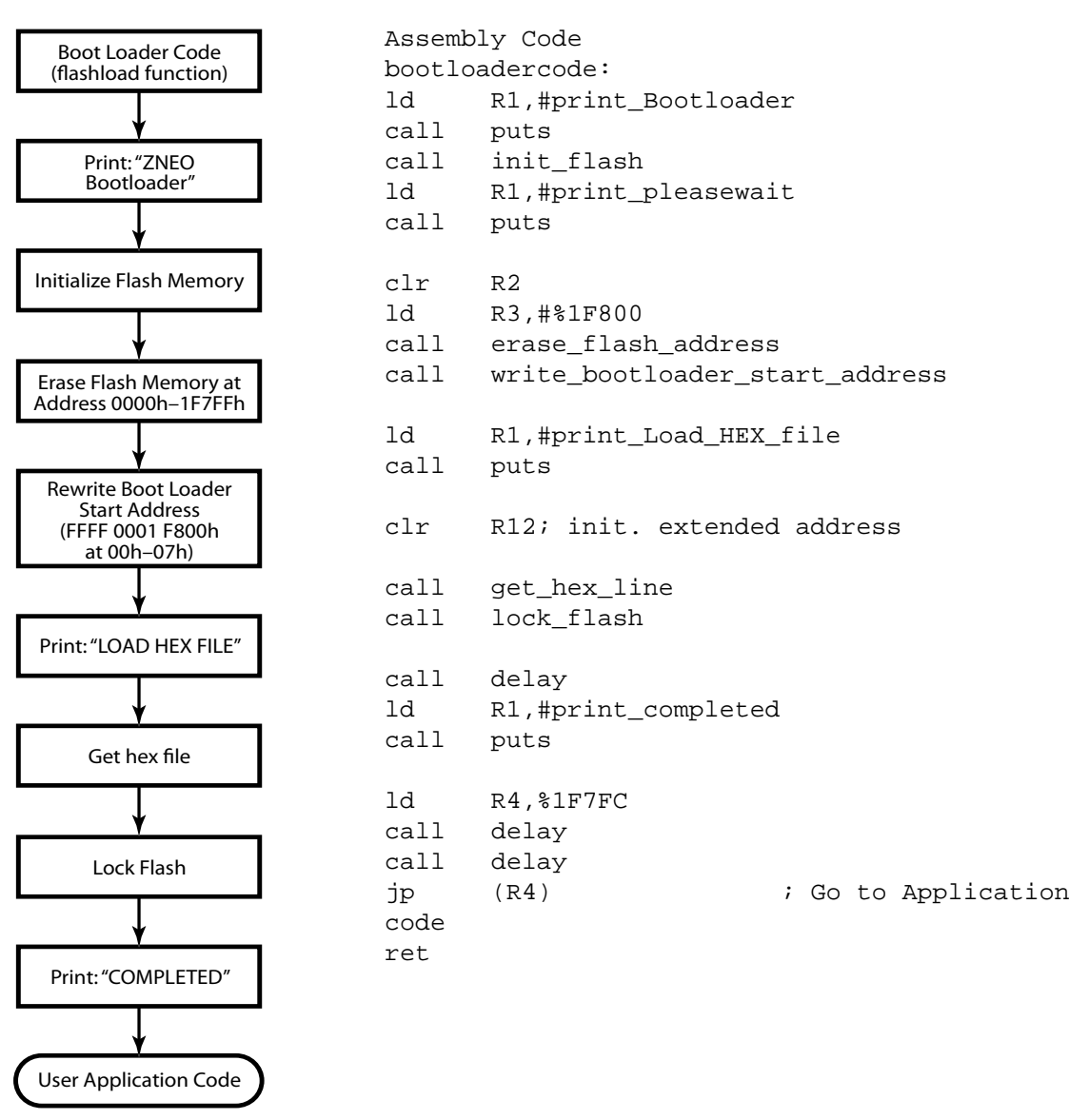

<span id="page-8-0"></span>**Figure 6. ZNEO Boot Loader Code: Flow Diagram and Assembly Code**

#### **Initialize Flash Memory**

The Initialize Flash Memory function, exemplified in the following assembly code, is used to initialize the settings for Flash memory.

init\_flash: ld R1,#\_SYS\_CLK\_FREQ ; initialized clock frequency ld R0,#%3E8 udiv R1,R0 ld.w FFREQ,R1

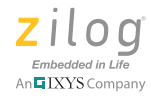

ret

### **Erase Flash Memory**

The Erase Flash Memory function, shown in [Figure 7,](#page-9-0) is responsible for erasing the user application code in the address range 0000h–1F7FFh, excluding the boot loader code in the address range (1F800h–1FFFFh). Register R2 is the start address, while R3 is the end address of the Flash memory to be erased.

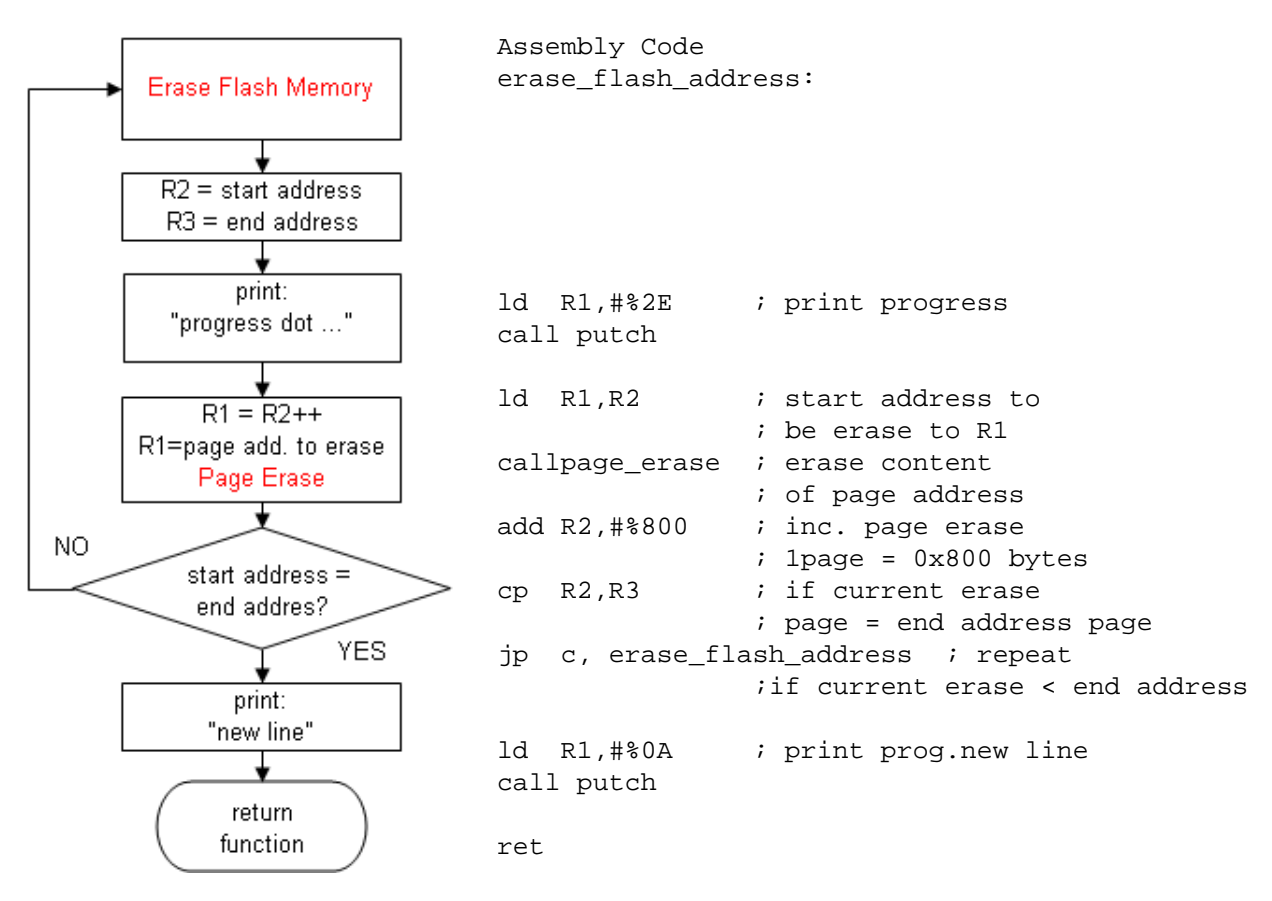

<span id="page-9-0"></span>**Figure 7. Erase Flash Memory: Flow Diagram and Assembly Code**

## **Page Erase**

The Page Erase function, shown in [Figure 8,](#page-10-0) is used to erase a page of Flash memory at a given address. ZNEO Flash memory contains 64 pages, each of which contains 2 KB (800h). The boot loader can only erase the lower 63 pages (in the address range 00000h–1F7FFh) because the final page is allotted to boot loader code (in the address range 1F800h–1FFFFh). Register R1 is used as the page address of the portion of Flash memory to be erased.

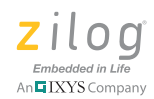

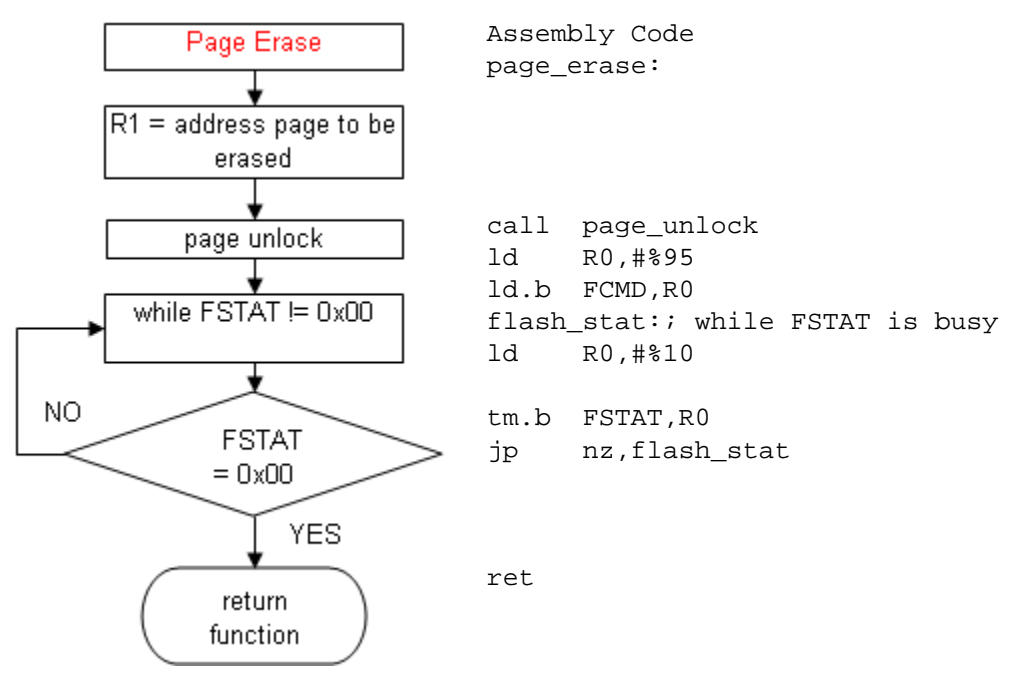

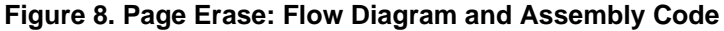

## <span id="page-10-0"></span>**Page Unlock**

The Page Unlock function, exemplified in the following assembly code, is used to unlock Flash memory for a specified address page. This function is necessary for writing and erasing Flash memory to and from this specified address page. Register R1 is used as the Flash memory page address to be unlocked.

```
Assembly Code
page_unlock:
 srl R1,#%B
 sll R1,#%3
 ld.w FPAGE,R1
 ld R0,#%73
 ld.b FCMD,R0
 ld R0,#%8C
 ld.b FCMD,R0
 ret
```
## **Lock Flash**

The Lock Flash function, exemplified in the following assembly code, is used to protect Flash memory from its contents being overwritten or erased.

Assembly Code

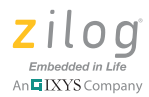

lock\_flash: clr.b FCMD ret

### **Write Boot Loader Start Address**

The Write Boot Loader Start Address function, exemplified in the following assembly code, is used to rewrite the reset address of the boot loader code. This rewrite occurs because after the Erase Flash Memory function is implemented, the value of the address range 00000h–1F7FFh is reset to FFh. As a result, the reset vector, in the address range 0004h–0007h, is reset to the values (FF FF FF FFh).

```
Assembly Code
write bootloader start address:
 ld R1,#%00 ; R1 = unlock page address (0x00)
 call page_unlock \qquad ; unlock Flash memory
 ld R1,#%0004<br>ld.w (R1++),#%0001
                        l R1 = load data (00 01) to
address (0x0004-0x0005)
 ld.w (R1),#%FC00 ; R1 = load data (F8 00) to 
address (0x0006-0x0007)
 call lock_flash ; lock Flash memory
 ret
```
## **Get Hex File**

The Get Hex File function, shown in [Figure 9](#page-13-0), is responsible for reading the hex file and storing it in Flash memory pertinent to the following sequence.

- 1. The received data is checked. If the received character is ':', the starting line of the hex file is indicated.
- 2. All ASCII characters are converted to the Intel Hex file format. Essentially, ASCII characters A to F (41h–46h) are converted to the numbers  $10-15$  (Ah–Fh) while ASCII characters 0–9 are converted to the numbers 0 to 9 (30h–39h) remain the same.
- 3. The first byte indicates the amount of data in a line; this amount is stored as a value in register 6.
- 4. The second byte indicates the MSB of the address and the third byte is the LSB of the address; both are stored as values in register 7. The address indicates the location of the data to be stored in Flash memory.
- 5. The fourth byte indicates the record byte of the data. The record byte is used to determine whether the data should be stored at a normal address, at an extended address, or at an end-of-file address.
	- Normal addressing is represented by the value 00h, while extended addressing is indicated by the value 04h. If extended addressing is detected, 1000h is the next address to be read.

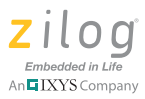

- End-of-file addressing is represented by 01h. If end-of-file addressing is detected, the function defaults to the Return command.
- 6. The fifth to  $(N-1)$  byte indicates the data to be stored in Flash memory. For example, if the data size stored in R6 is *X*, then there are *X* number of data bytes in a line.
- 7. The Page Write function is called to write the data bytes to its specified address.
- 8. The final byte (N) indicates a checksum which is used to check for errors during communication. The checksum byte must be equal to the two's complement of the total value of the 1st byte to the  $(N-1)$  byte (see the equation below). Failure to satisfy this condition will result in program termination and will print error: checksum in HyperTerminal.

Checksum = FFh and  $[(FFh - (1st byte + 2nd Byte + ... + (N-$ 1) byte)) + 1] or  $[00h - (1st byte + 2nd byte + ... + (N-1))$ byte)]

#### **Boot Loader for ZNEO-Based MCUs Application Note**

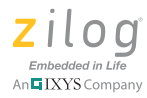

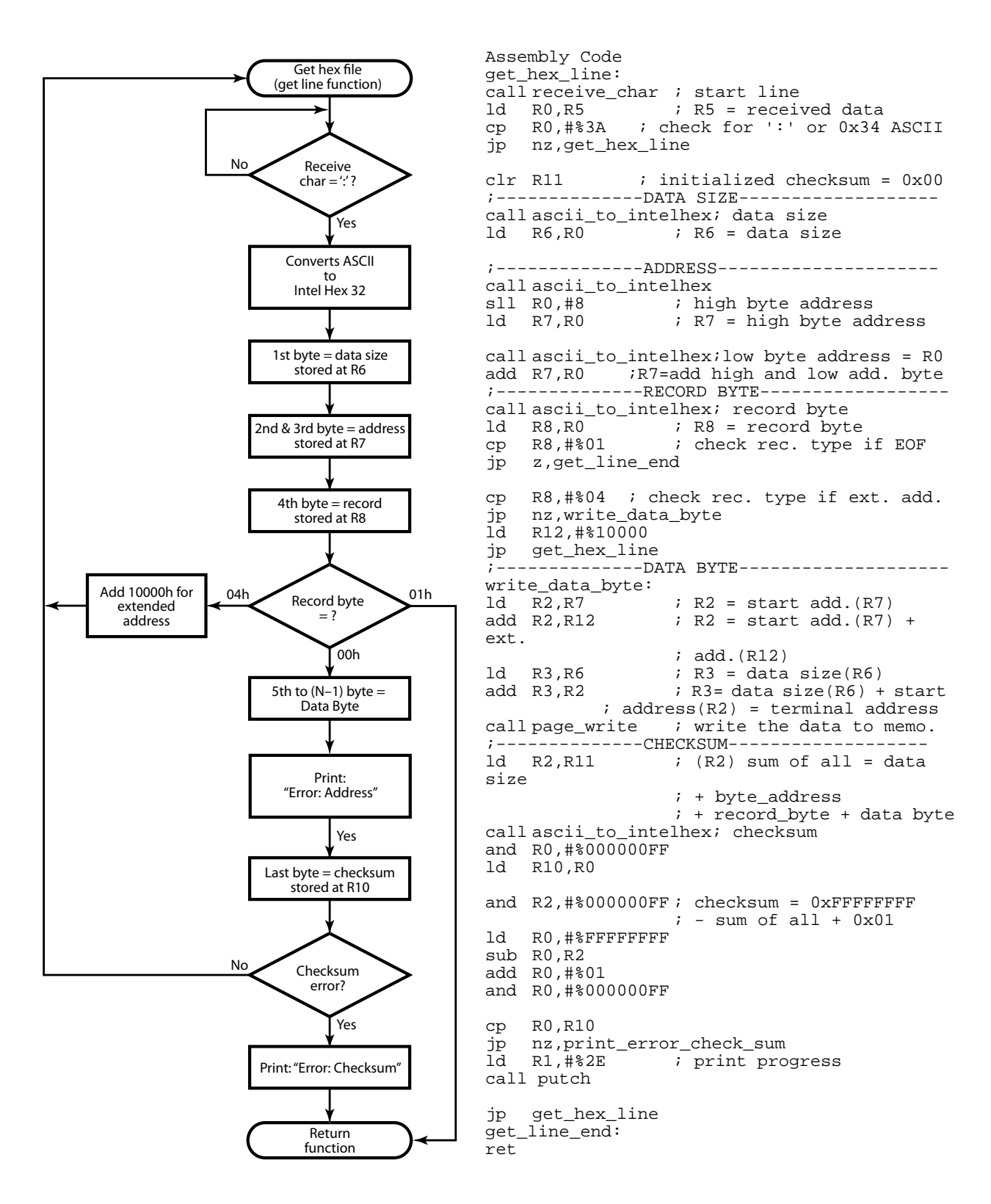

<span id="page-13-0"></span>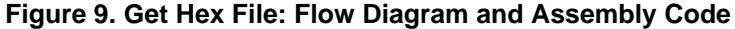

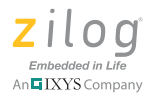

## **Receive Character**

The Receive Character function, exemplified in the following assembly code, is used to *get* a character from the U0RXD registers buffer to the R5 register. The U0STAT Register is used to indicate if the character is received from the U0RXD register buffer.

```
Assembly Code
receive_char:
 ld R0,#%80
 tm.b U0STAT0,R0 ; Read the UART0 status register
 jp z,receive_char ; Check if any character is 
received
 ld.b R5,U0RXD ; R5 = Store the data from receive 
register (U0RXD)
 ret
```
## **ASCII to INTEL HEX 32**

The ASCII to INTEL HEX 32 function, shown in [Figure 10](#page-15-0), is used to convert ASCII characters to INTEL 32 data byte format.

#### **Boot Loader for ZNEO-Based MCUs Application Note**

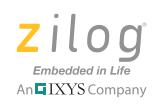

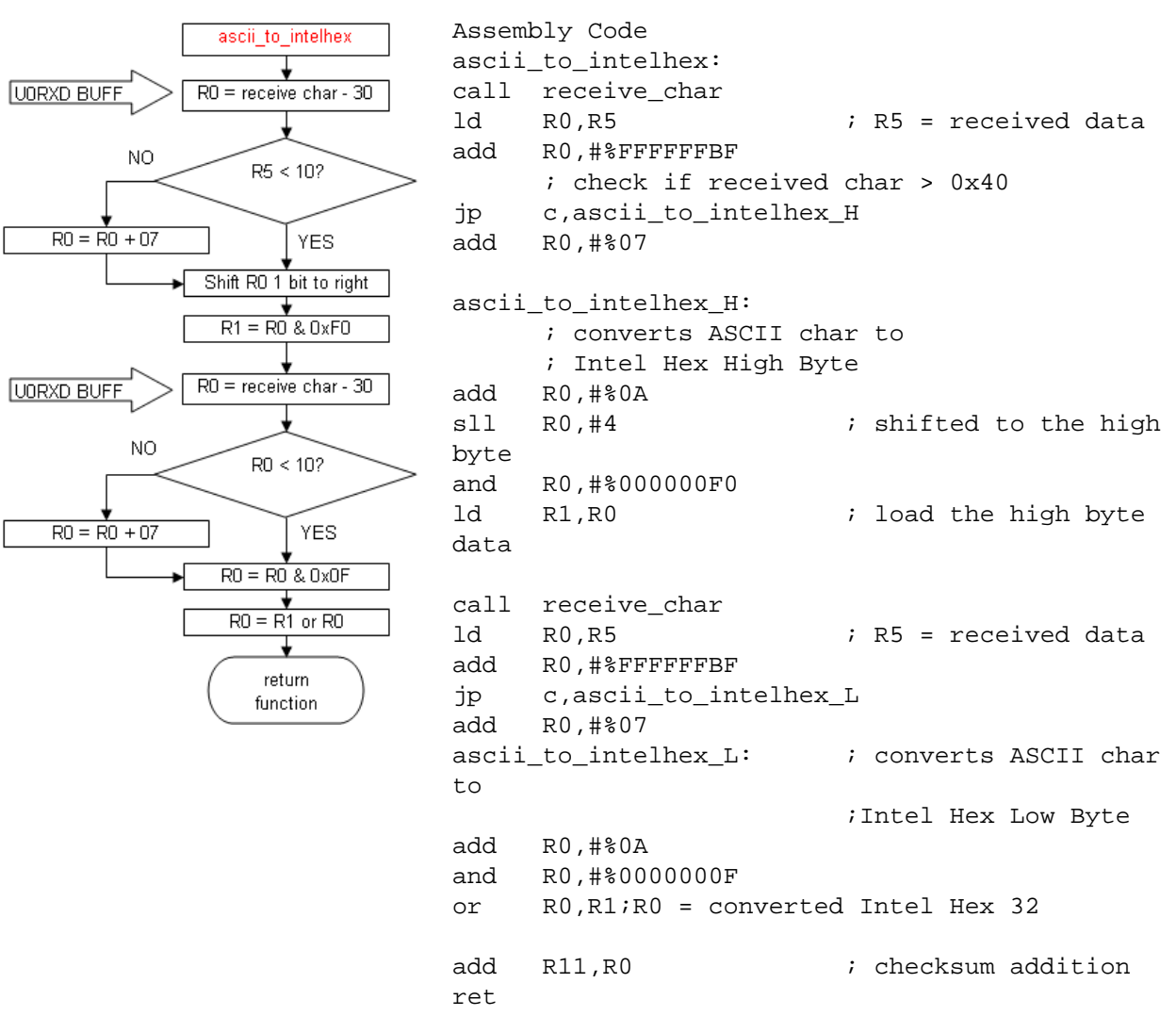

#### <span id="page-15-0"></span>**Figure 10. ASCII to INTEL HEX 32: Flow Diagram and Assembly Code**

#### **Page Write**

The Page Write function, shown in [Figure 11](#page-17-0), is responsible in writing the data bytes to the specified Flash address. Thus the following steps below are done to be able to write the correct data bytes to the Flash address.

- 1. The register R2 is used to store the start address value and the register R3 is used to store the end address.
- 2. The R2 start address (current address) is checked to determine it exceeds the restricted address, which is the boot loader address range 1F800h-1FFFFh. Failure to satisfy this condition will result in program termination and will display the following error message in HyperTerminal:

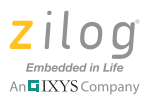

```
Error: Address: Change Constant Data (ROM) = 00000-XXXXX 
and Program(EROM) = (XXXXX+1)-1F7FF
```
- 3. The data byte received from the UART0 is converted from ASCII to INTEL HEX 32 format.
- 4. The current address of Flash memory is unlocked.
- 5. The data byte is written to the specified Flash address. If the current address is equal to the boot loader start address then the value of the current address is diverted to the application code start address.
- 6. Flash memory is checked to determine if it actually wrote the value of the data byte it received. This error-checking condition also prevents a corrupted program from being programmed in Flash memory. Failure to satisfy this condition will result in program termination and will display the following error message in HyperTerminal:

```
Error: Flash Write
```
7. Finally, if it has reached the end of the hex file data, the current address is compared to the end address. If the end of the hex file has been reached, HyperTerminal will display:

COMPLETED!

#### **Boot Loader for ZNEO-Based MCUs Application Note**

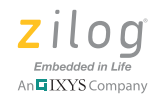

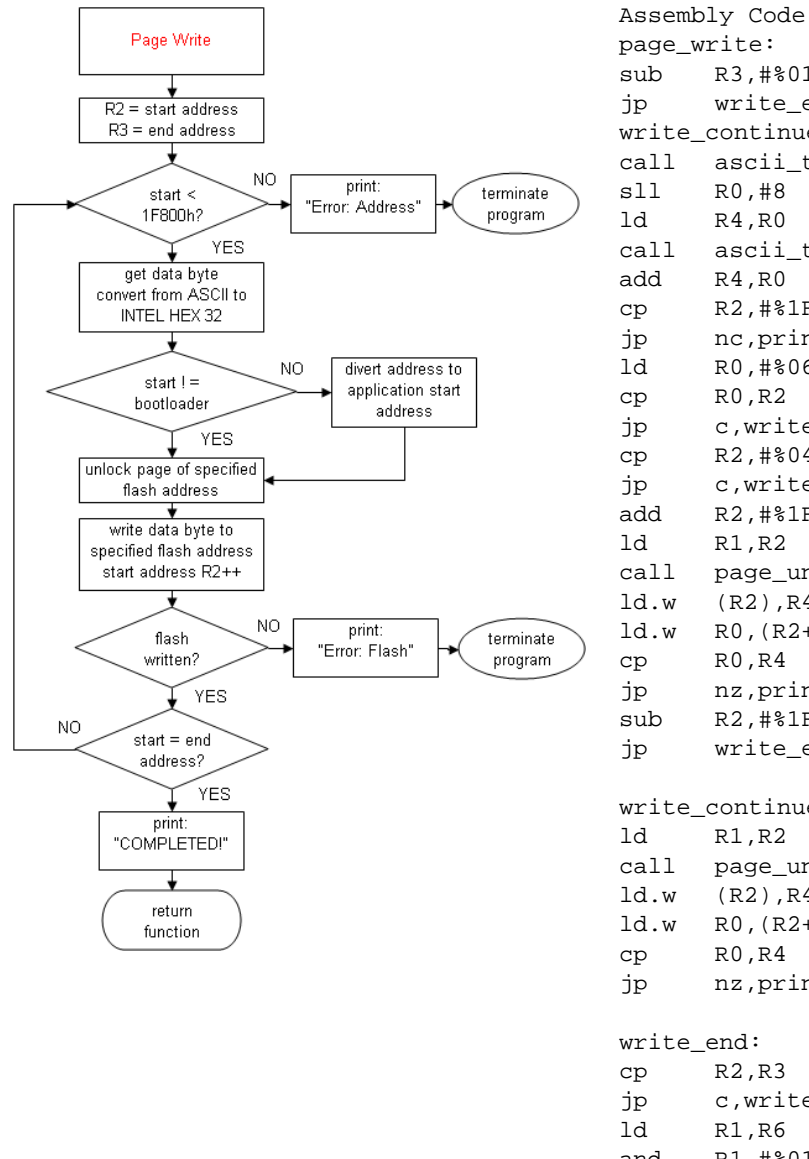

page\_write: sub R3,#%01 jp write\_end write\_continue: call ascii\_to\_intelhex sll R0,#8 ld R4,R0 call ascii\_to\_intelhex add R4,R0 cp R2,#%1F800 jp nc,print\_error\_write\_address ld R0,#%06 cp R0,R2 jp c,write\_continue\_data cp R2,#%04 jp c,write\_continue\_data add R2,#%1F7F8 ld R1,R2 call page\_unlock ld.w (R2),R4 ld.w R0,(R2++) cp R0,R4 jp nz,print\_error\_write\_flash sub R2,#%1F7F8 jp write\_end write\_continue\_data: ld R1,R2 call page\_unlock ld.w (R2),R4 ld.w R0,(R2++) cp R0,R4 jp nz,print\_error\_write\_flash write\_end: cp R2,R3 jp c,write\_continue ld R1,R6 and R1,#%01 cp R1,#%00 jp z, page\_write\_end<br>call ascii\_to\_intelhe ascii\_to\_intelhex sll R0,#8 ld R4,R0 add R4,#%00FF ld R1,R2 call page\_unlock ld.w (R2),R4 page\_write\_end: ret

<span id="page-17-0"></span>**Figure 11. Page Write: Flow Diagram and Assembly Code**

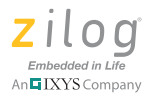

## **User Application Code**

The user application space, exemplified in the following assembly code, contains the downloaded application code which resides in the address range 0000h–1F7FFh. Within this range, the application start vector resides at address 1F7FCh.

```
Assembly Code
ld R4, %1F7FC : R4 = Application Code Start Address
(0x1F7FC)
call delay
call delay
jp (R4) ; go to application_code();
```
### **Puts Function**

The Puts function, exemplified in the following assembly code, is used to print a string of characters, starting with the address stored in Register R1.

```
Assembly Code
puts:
 ld R2, R1 ;R2 = address of the string
 cp R2,#0 ;ifaddress is 0 return
 jp eq,lputs3
 jp lputs1
lputs2:
 ld.ub R1,(R2) ; R1 = character from string pointed by R2
 call putch ; Call _putch with R1 containing character
 add R2,#1 ; Increment pointer R2
lputs1:
 cpz.b (R2) ; if character pointed by R2 is 0 return
 jp ne,lputs2 ; else go back to loop
lputs3:
 ld R0,#0
 ret
```
### **Putch Function**

The Putch function, exemplified in the following assembly code, is used to print a character stored in Register R1.

```
Assembly Code
putch:
 ld R0,R1
 ext.ub R5,R0
 cp R5,#10
 jp ne, lputch1 ; If (character == \n\ranglen)
 ld R1,#13
 call send ; Call send with character
lputch1:
 ld R1,R0
 call send : Call send with character
 ld R0,#0 ; Return R0 = 0
```
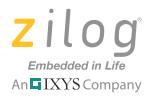

ret ; Return

## **Send Function**

The Send function, exemplified in the following assembly code, is used to transmit the data byte stored in Register R0 using the U0TXD Register Buffer.

```
Assembly Code
send:
 pushmlo <R0> ; Save register
lsend1: 
 ld R0,#4 ; Send on UART0
 tm.b U0STAT0,R0
 jp eq,lsend1 ; while (!(U0STAT0 & %4))
 ld.b U0TXD,R1 ; U0TXD = R1 (character)
 popmlo <R0> ; Restore registers
 ret ; Return
```
## **Delay Function**

The Delay function, exemplified in the following assembly code, is used to delay the next instruction.

```
Assembly Code
delay:
 ld R2,#%FF
loop2:
 ld R1,#%FF
loop1:
 dec R1
 ld R0,R1
 jp nz,loop1
 dec R2
 ld R0,R2
 jp nz,loop2
 ret
```
## **Test the Application**

Testing this application involves downloading the boot loader program and loading the boot loader hex code pertinent to the following requirements and procedures.

### **Equipment Used**

- **•** ZNEO Series Development Kit, including development board, power supply, USB interface and Zilog XTools
- **•** RS-232 cable

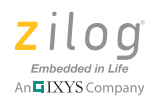

## **Download the Boot Loader Program**

Observe the following procedure to download the boot loader code to the Z16F Series MCU.

- 1. Extract the AN0325-SC01.zip file to a convenient location on your PC's hard drive.
- 2. Connect the power, USB Smart Cable and serial cable to the ZNEO Series Development Board.
- 3. Launch ZDS II 4.11.1 ZNEO.
- 4. From the **File** menu in ZDS II, click **Open** and select the **ZNEO\_bootloader** project file to display the **Boot Loader** dialog box.
- 5. From the **Project** menu in the **Boot Loader** dialog box, choose **Settings** to open the **Project Settings** dialog box. The address settings in this dialog must be the same as those shown in [Figure 12](#page-20-0).

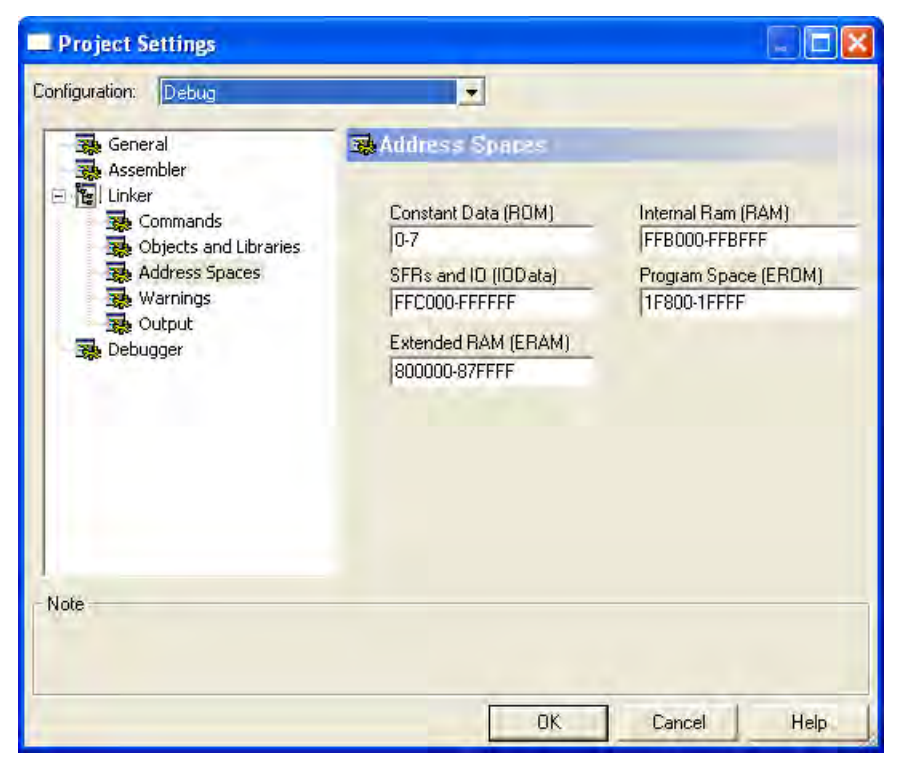

**Figure 12. Project Setting (Address Space) of the ZNEO Boot Loader** 

<span id="page-20-0"></span>6. Compile and download the program to the ZNEO development board.

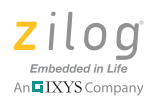

## **Load Hex Code**

Observe the following procedure to establish serial communication and load the boot loader hex code to the Z16F Series MCU.

- 1. Unplug the ZDS II IDE from the MCU and connect the RS-232 cable to your PC and to the development board.
- 2. Double-click the BAUD\_57600 file included in the AN0325-SC01.zip source code file (available on [www.zilog.com\)](http://www.zilog.com/) to Launch HyperTerminal; the **Port Settings** parameters should already be configured as shown in [Figure 13.](#page-21-0)

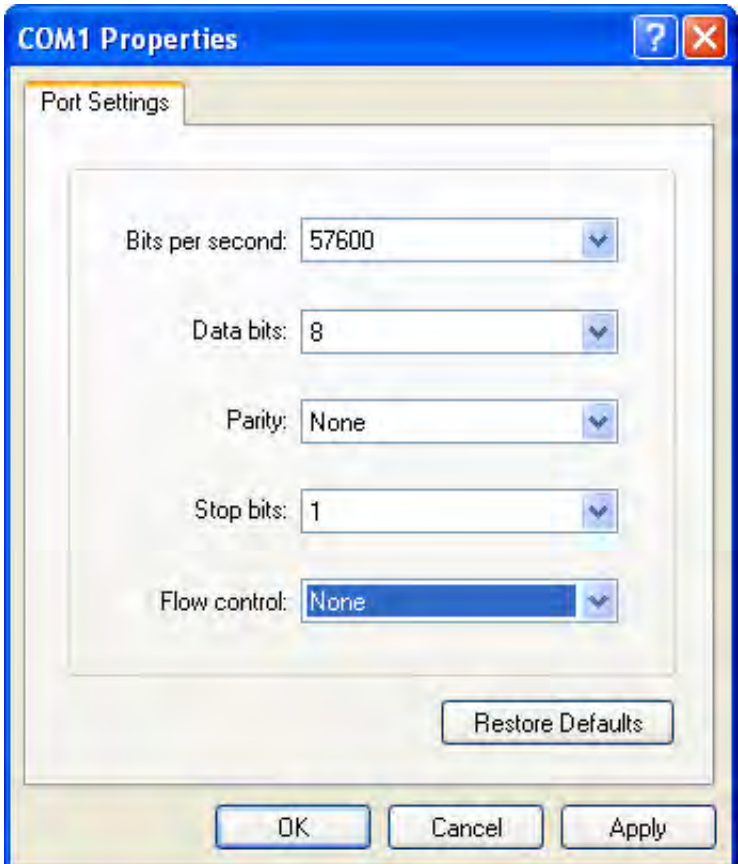

**Figure 13. Port Settings in HyperTerminal**

- <span id="page-21-0"></span>3. Press the space bar on your keyboard and, at the same time, press the reset button on the development board to reset the MCU.
- 4. Release the space bar of the PC, then release the reset button to start the user program. HyperTerminal should present a display similar to the result shown in [Figure 14](#page-22-0).

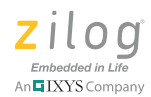

| BAUD_57600 - HyperTerminal                                             |             |                                       |                                                                                                    |  |
|------------------------------------------------------------------------|-------------|---------------------------------------|----------------------------------------------------------------------------------------------------|--|
| File Edit View Call Transfer Help                                      |             |                                       |                                                                                                    |  |
| D & 8 3 D B &                                                          |             |                                       |                                                                                                    |  |
| ZNEO Bootloader!<br>Please wait<br>LOAD HEX FILE                       |             |                                       | COMPLETED!                                                                                                    |  |
|                                                                        |             |                                       | CONGRATULATIONS! You have loaded the application code successfully!<br>visit us at www.zilog.com for more information on Zilog Products |  |
|                                                                        |             |                                       |                                                                                                    |  |
|                                                                        |             |                                       |                                                                                                    |  |
|                                                                        |             |                                       |                                                                                                    |  |
|                                                                        |             |                                       |                                                                                                    |  |
|                                                                        |             |                                       |                                                                                                    |  |
| led Red<br>LED ORANGE<br><b>LED GREEN</b><br>LED OFF<br><b>LED RED</b> |             |                                       |                                                                                                    |  |
| Connected 0:00:39                                                      | Auto detect | <b>INVER</b><br>SCPOLL<br>57600 8-N-1 | Lautere<br>NUM<br>Print erhor                                                                                                    |  |

<span id="page-22-0"></span>**Figure 14. HyperTerminal Displays the Boot Loader Initialization**

- 5. When you are prompted by the LOAD HEX FILE statement, click **Transfer**, then choose **Send Text File**. Search for and open the file labeled application\_code.hex.
- 6. The HyperTerminal application should present the following information:

```
CONGRATULATIONS! You have loaded the application code suc-
cessfully!
```

```
Visit us at www.zilog.com for more information on Zilog 
Products
```
After a few seconds, the HyperTerminal screen will scroll to slowly show:

I ♥ ZILOG

followed by the LED light sequence.

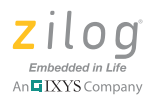

## **Configure Application Code Address Space**

Before compiling the user application code to create the user application hex file, the user should configure the address space for user application code by observing the following procedure.

- 1. In ZDSII, navigate to the **Project Settings** dialog box.
- 2. In the left pane, click **Linker**, then **Address Spaces**. The **Address Spaces** panel will appear, as shown in [Figure 15](#page-23-0).
- 3. In the **Constant Data (ROM)** field of the **Address Spaces** panel, enter an address range of 0x00000–0x07FFF.
- 4. In the **Program Space (EROM)** field, enter an address range of  $0 \times 08000 1 \text{F7FF}$ .

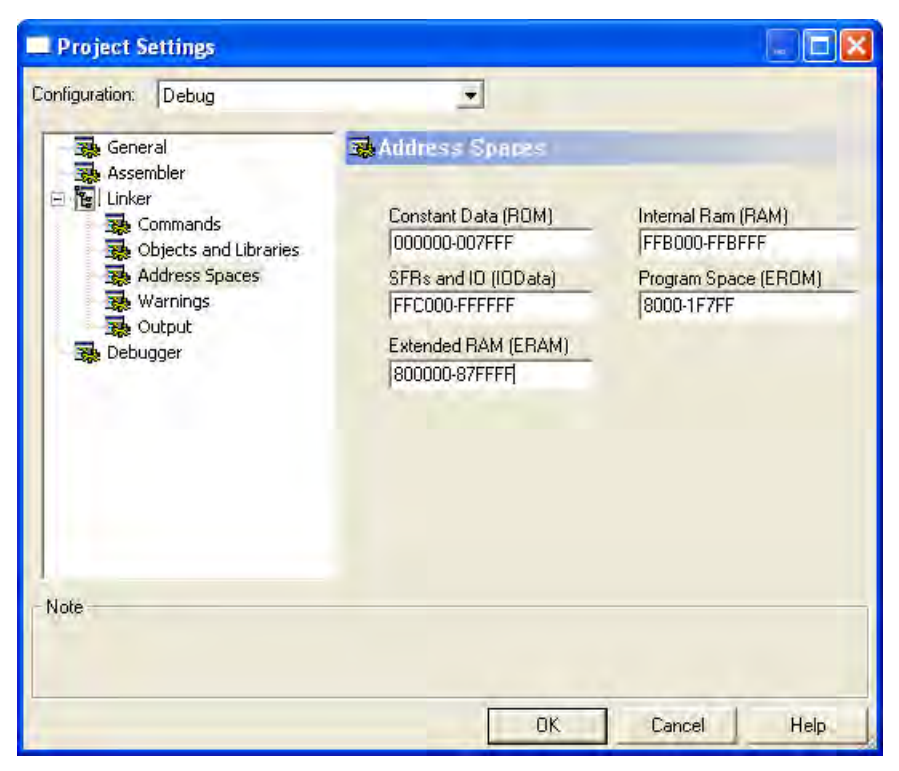

**Figure 15. Address Space for Application Code**

## <span id="page-23-0"></span>**Summary**

This boot loader program for ZNEO CPU-based MCUs is designed to be used as a serial communication alternative to Zilog's XTools firmware downloader, which communicates via a USB port. One limitation observed is that the Flash memory settings located in the address range 00000h–00003h are permanent and cannot be changed when using this serial boot loader. Another limitation is that Flash memory can only handle 63 pages (126 KB) because the last page of memory must be reserved for boot loader code.

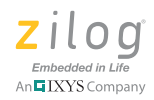

# **References**

- **•** [ZNEO Z16F Series Product Specification \(PS0220\)](http://www.zilog.com/docs/zneo/PS0220.pdf)
- **•** [ZNEO CPU User Manual \(UM0188\)](http://www.zilog.com/docs/zneo/UM0188.pdf)

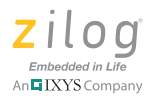

# **Appendix A. Assembly Code for a ZNEO-Based Boot Loader**

This appendix describes each of the assembly code functions of the Flash boot loader for MCUs based on the ZNEO CPU architecture.

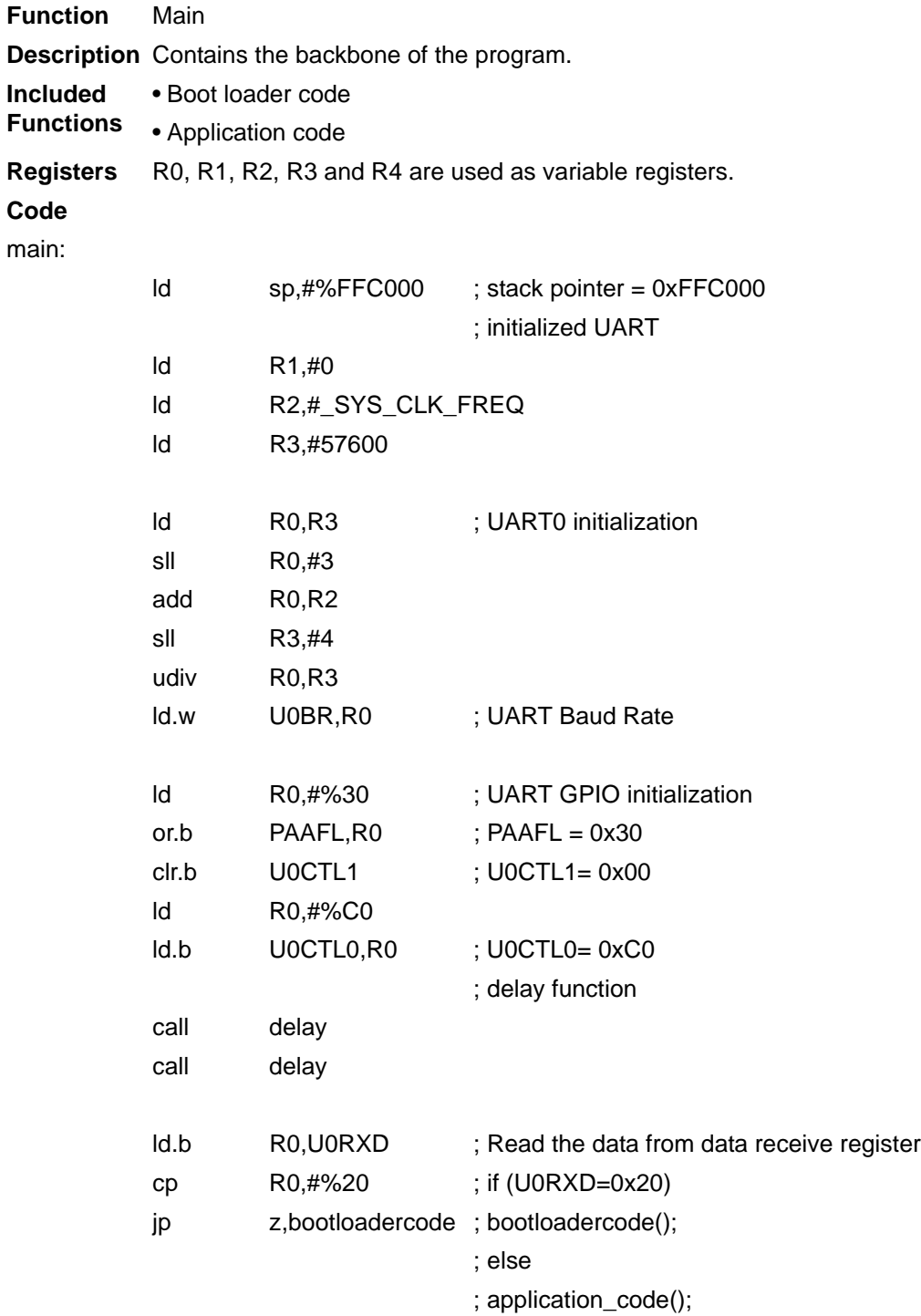

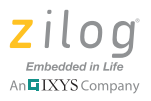

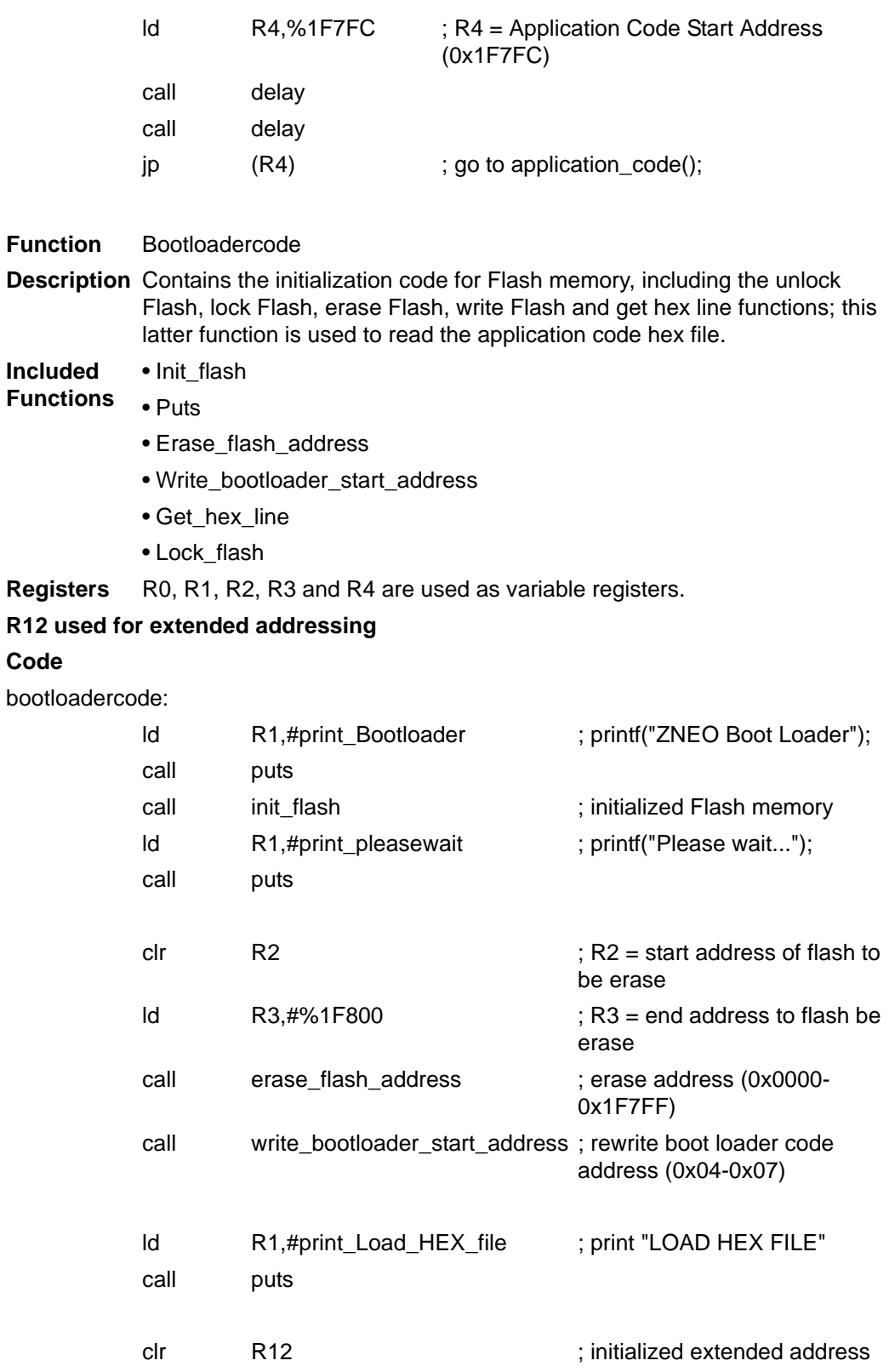

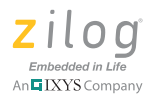

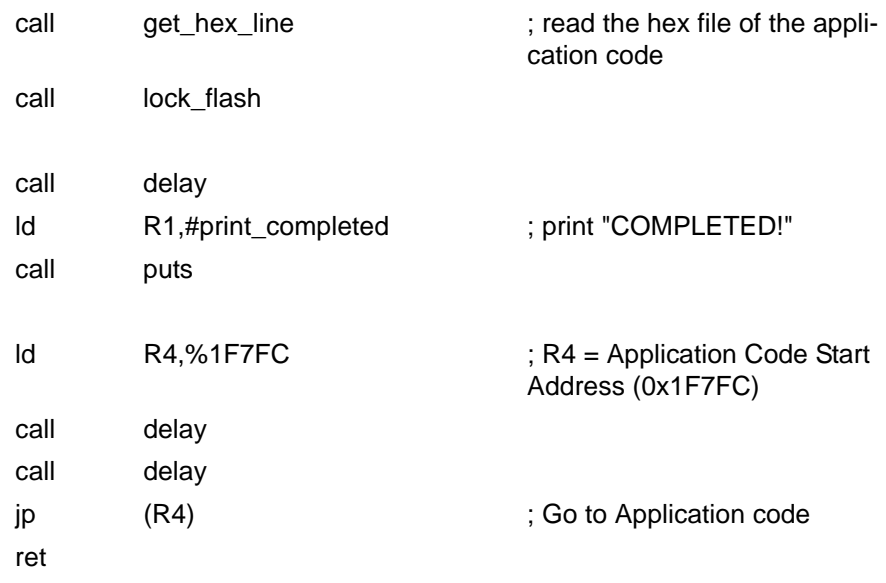

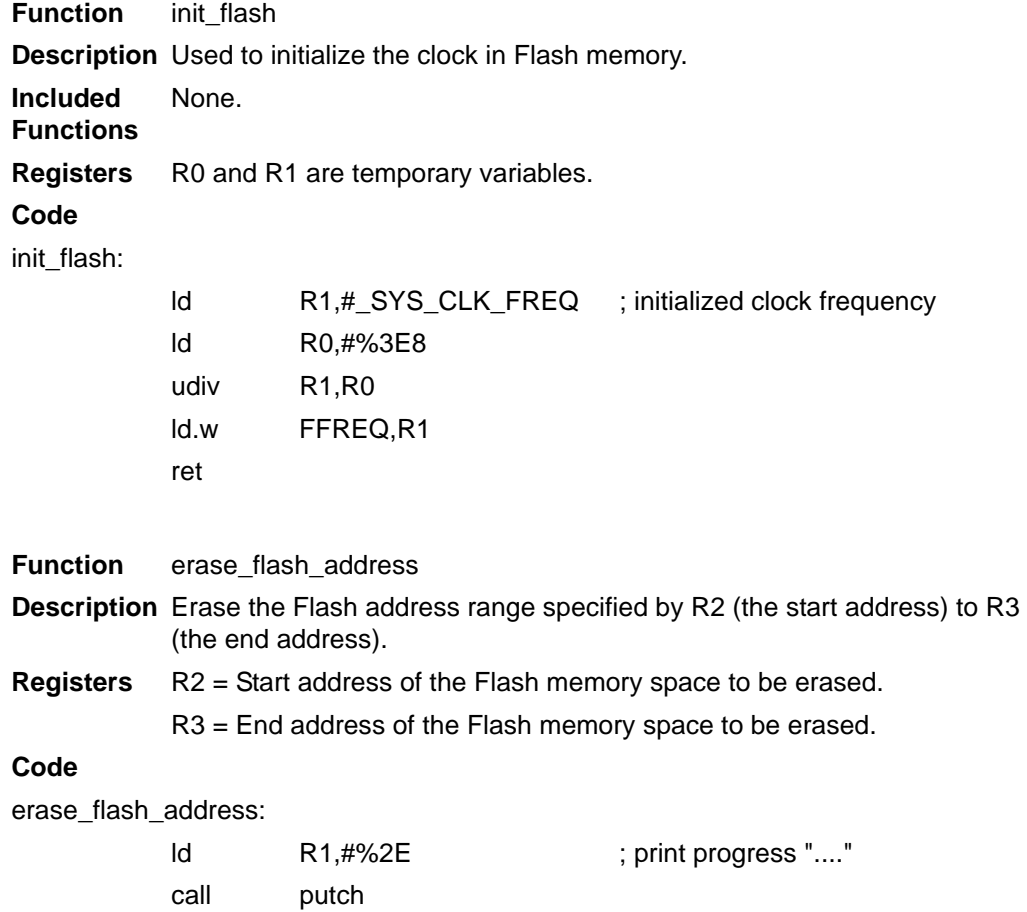

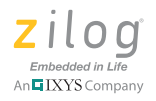

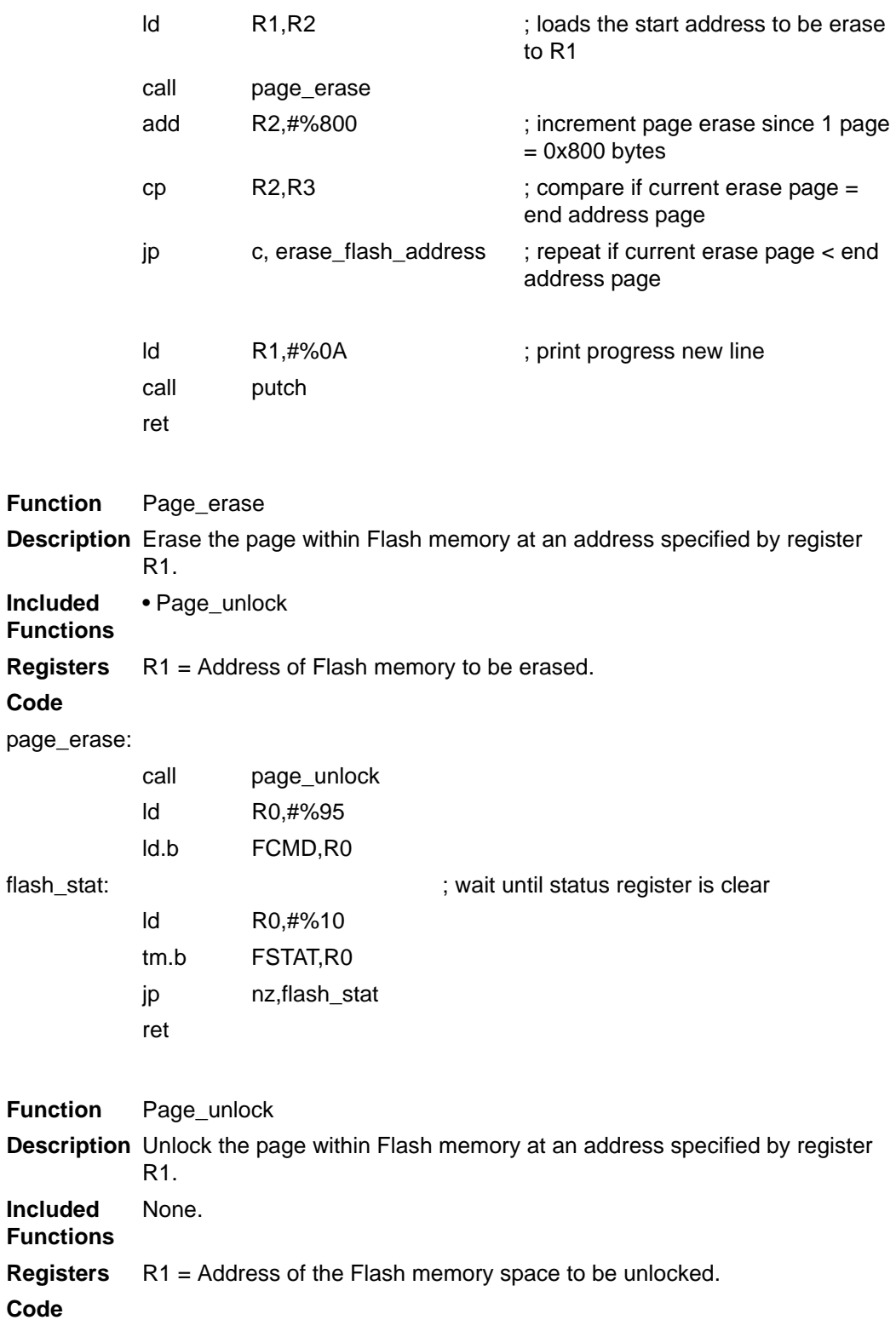

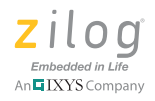

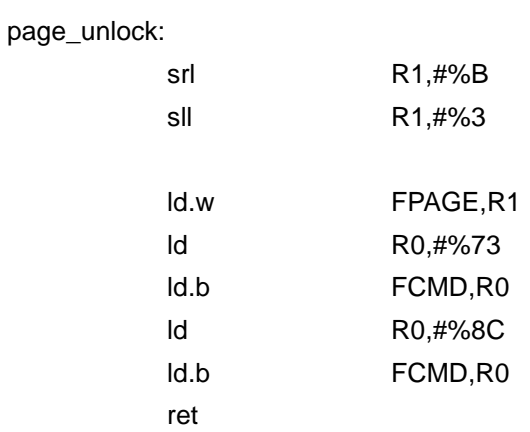

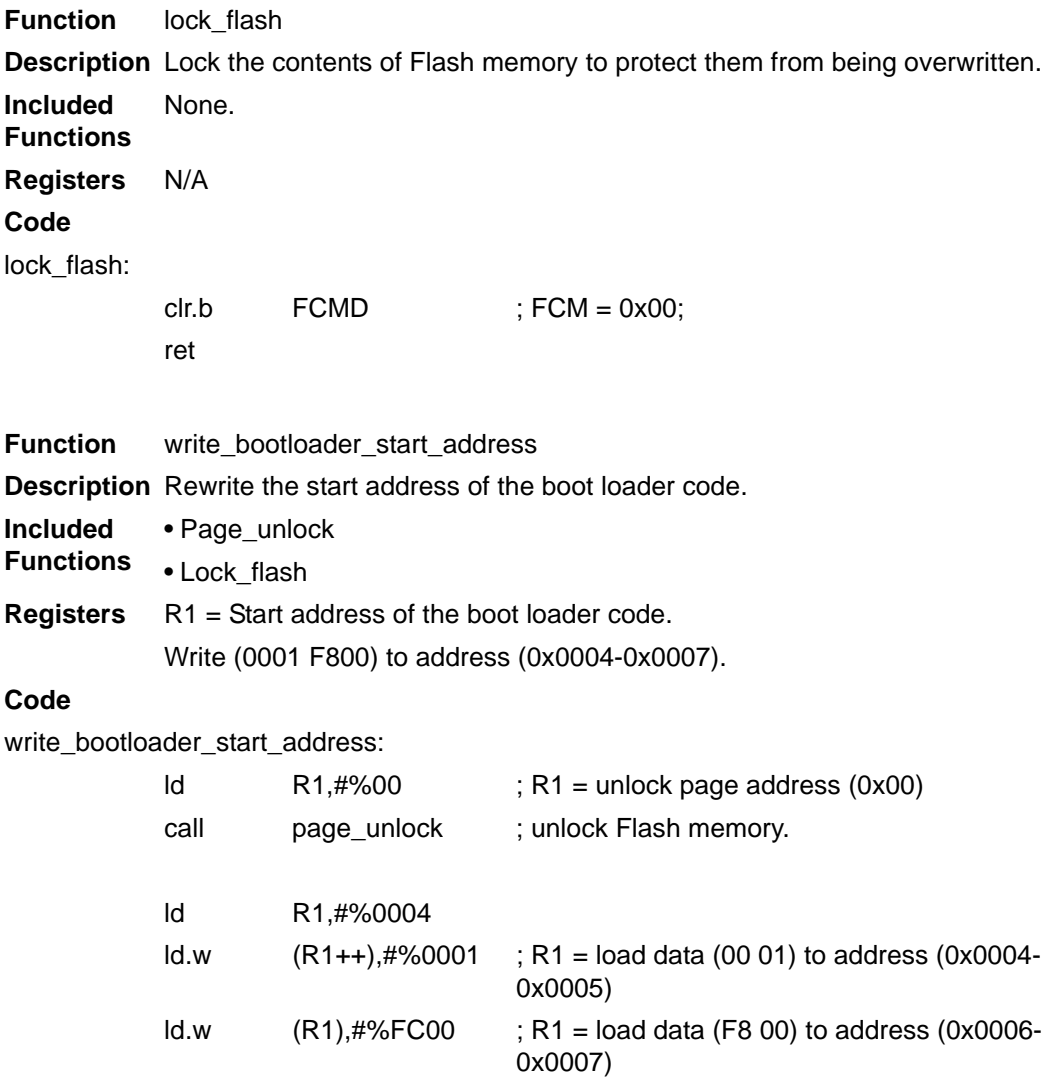

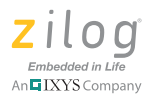

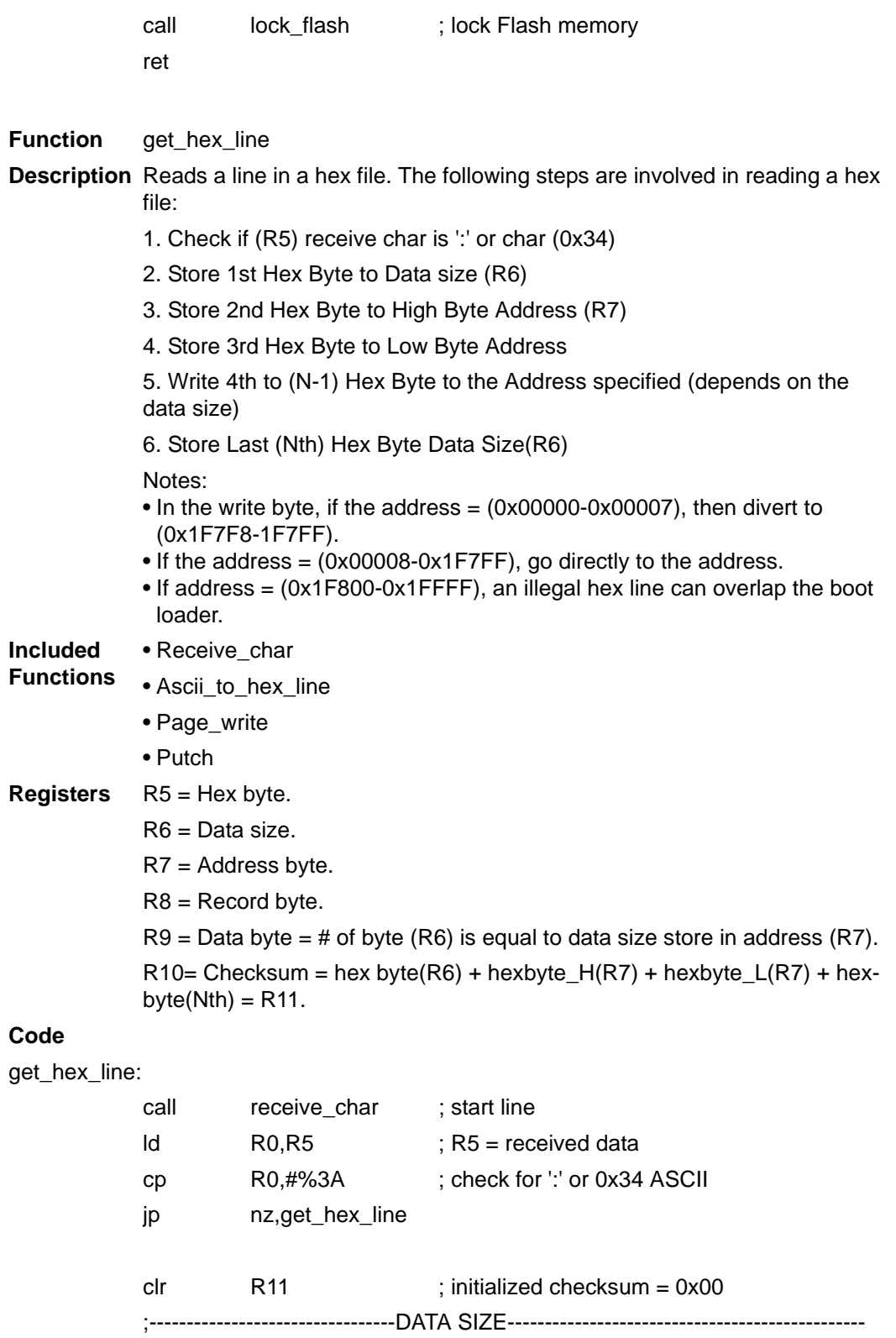

call ascii\_to\_intelhex ; data size

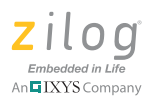

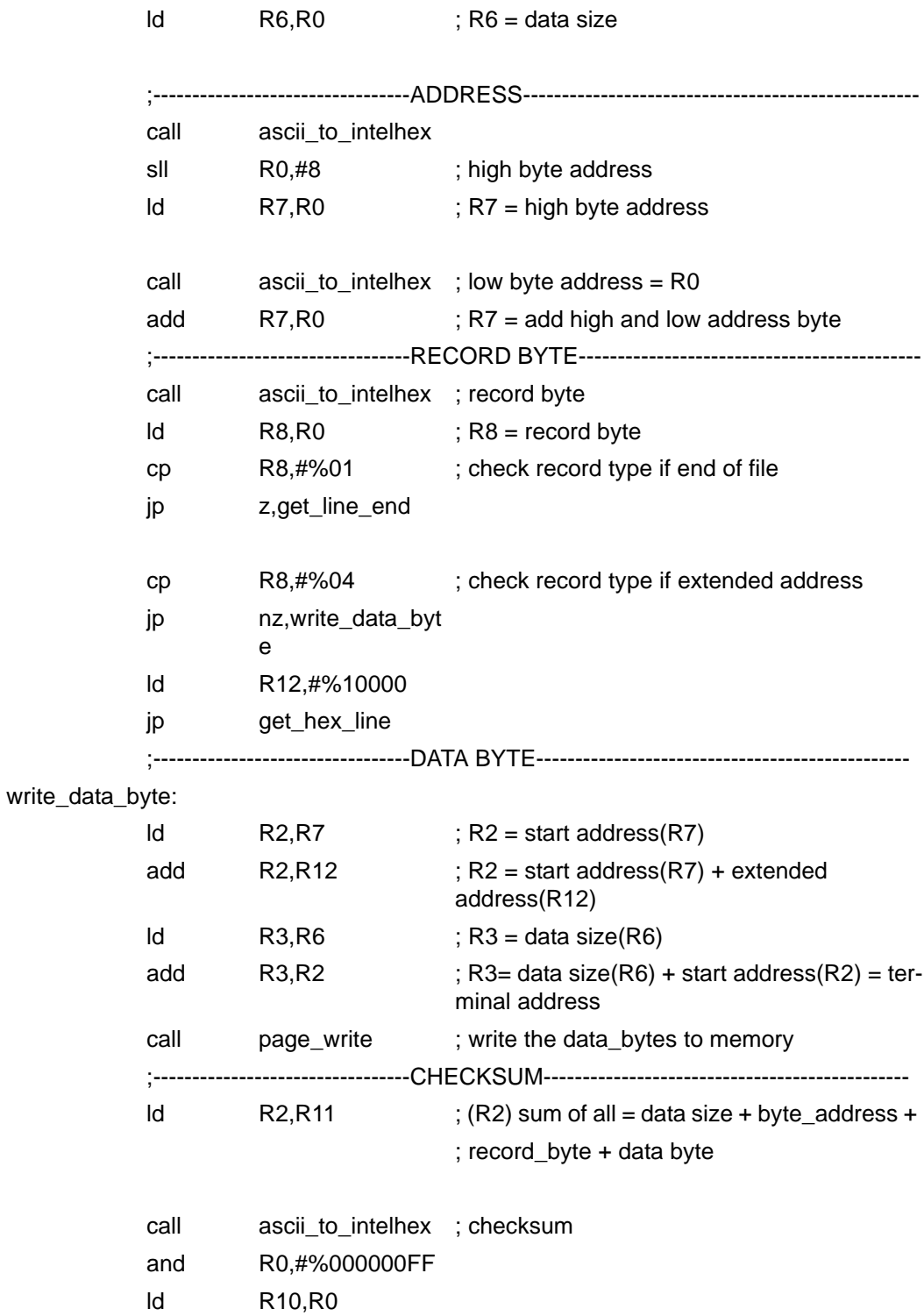

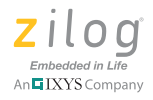

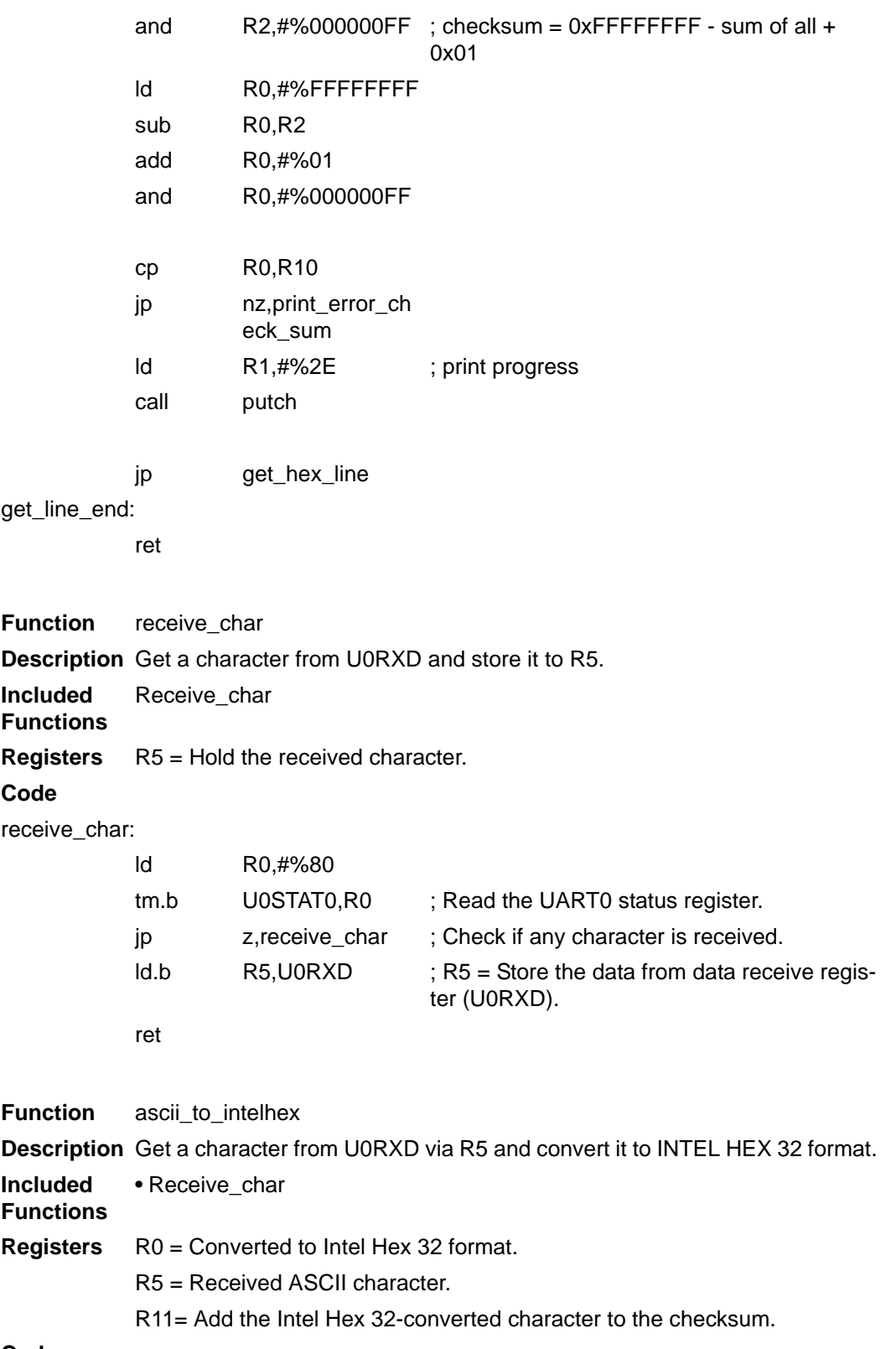

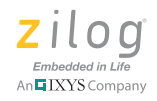

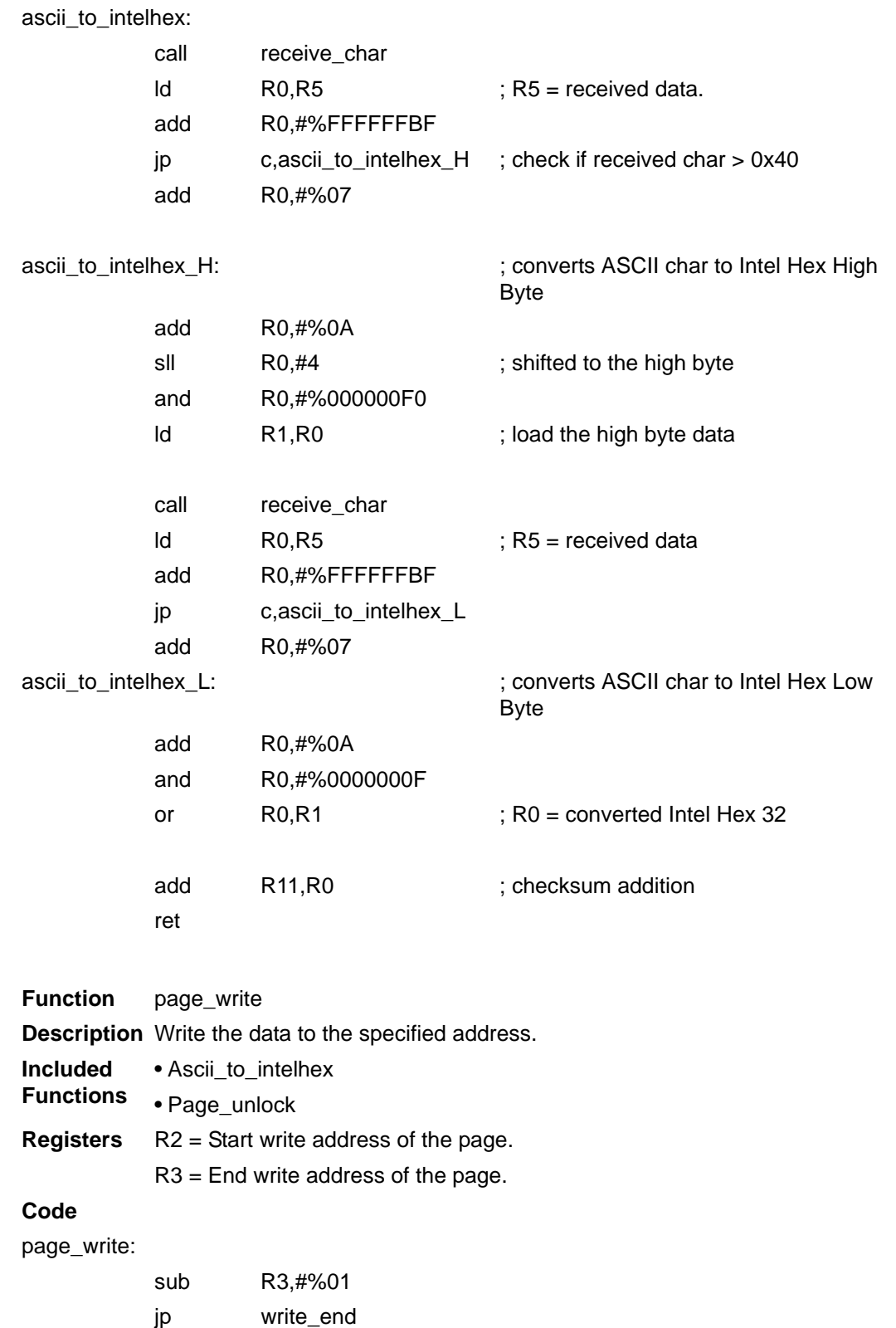

### **Boot Loader for ZNEO-Based MCUs Application Note**

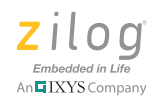

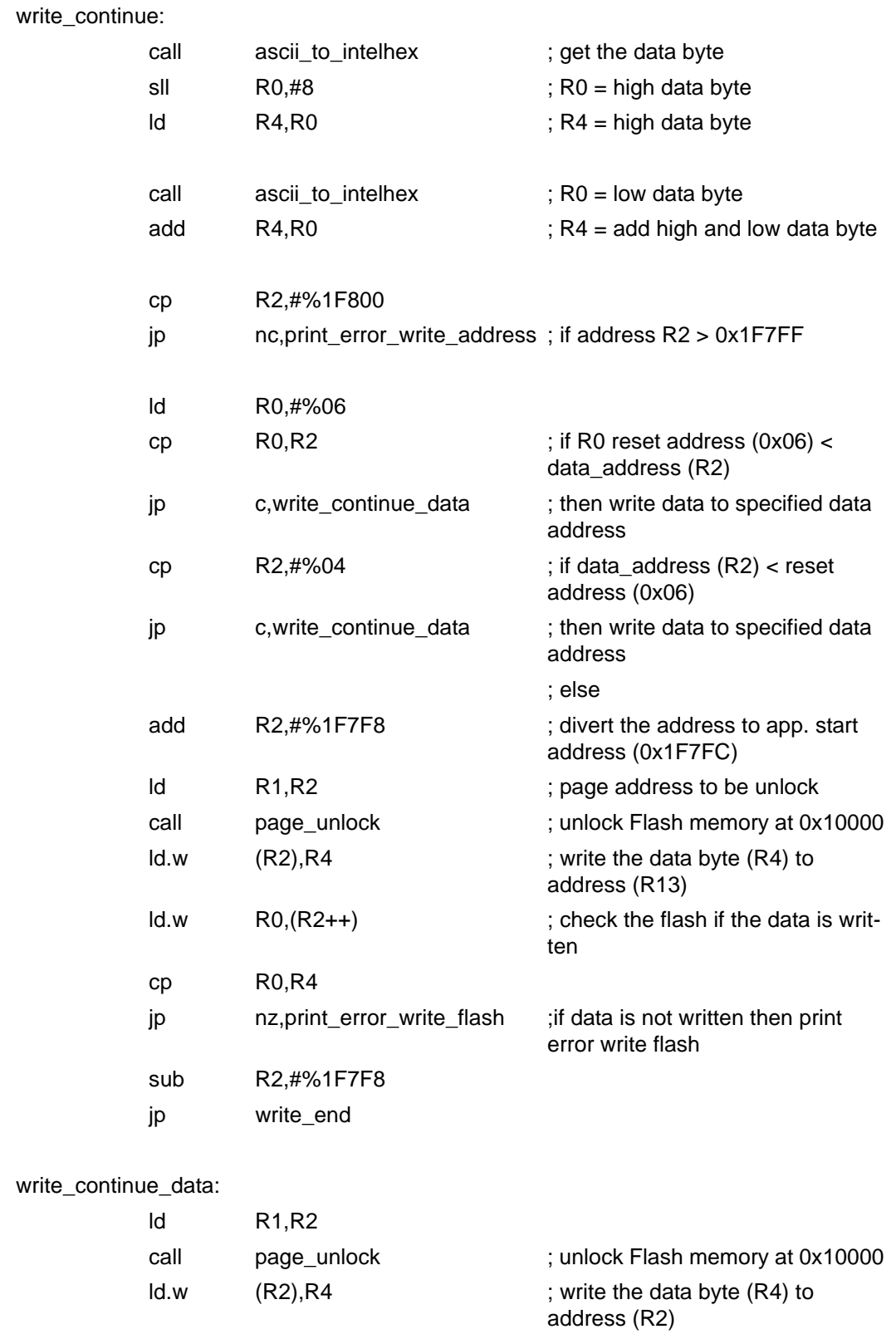

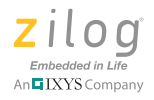

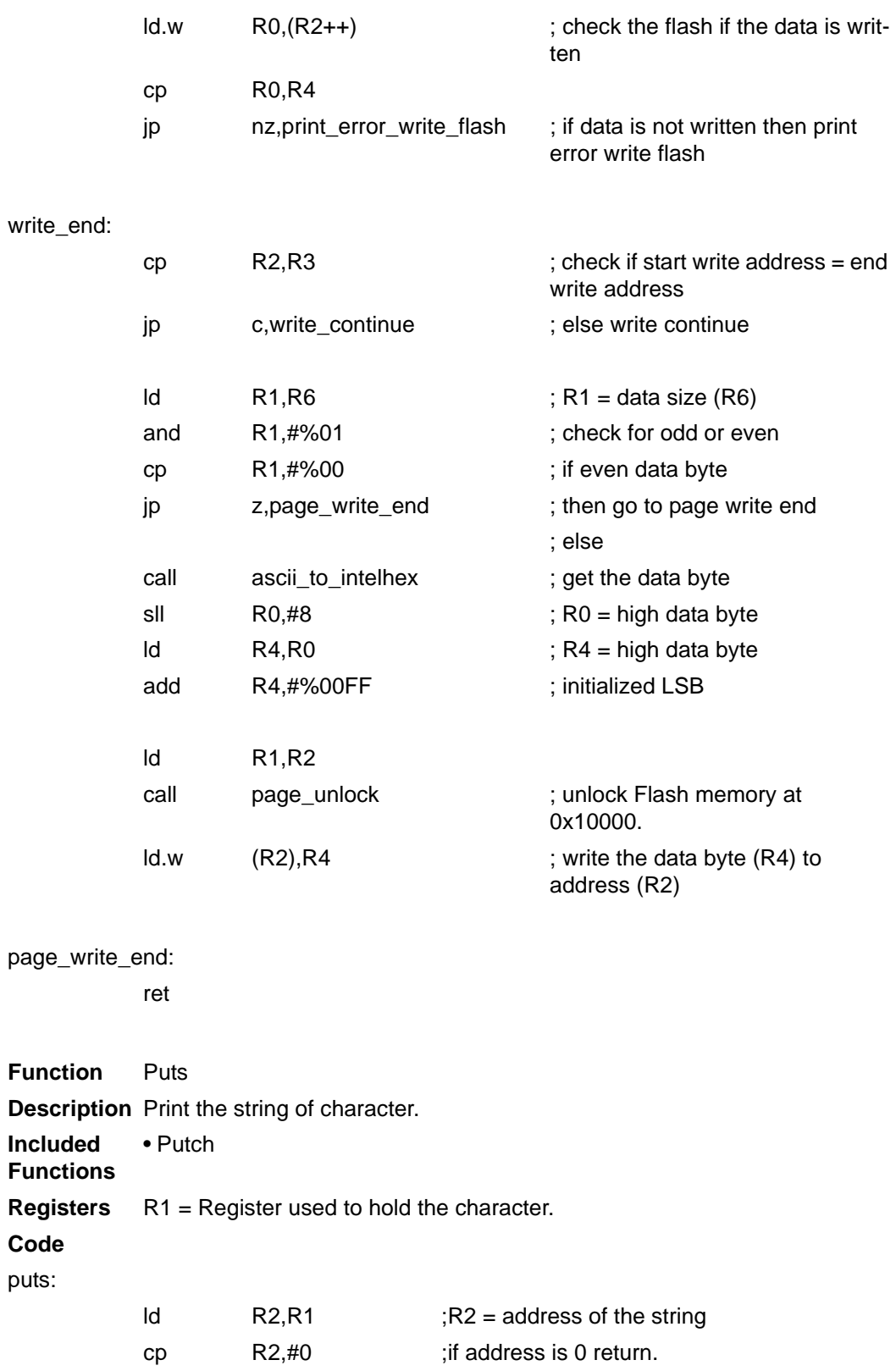

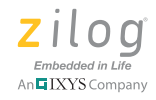

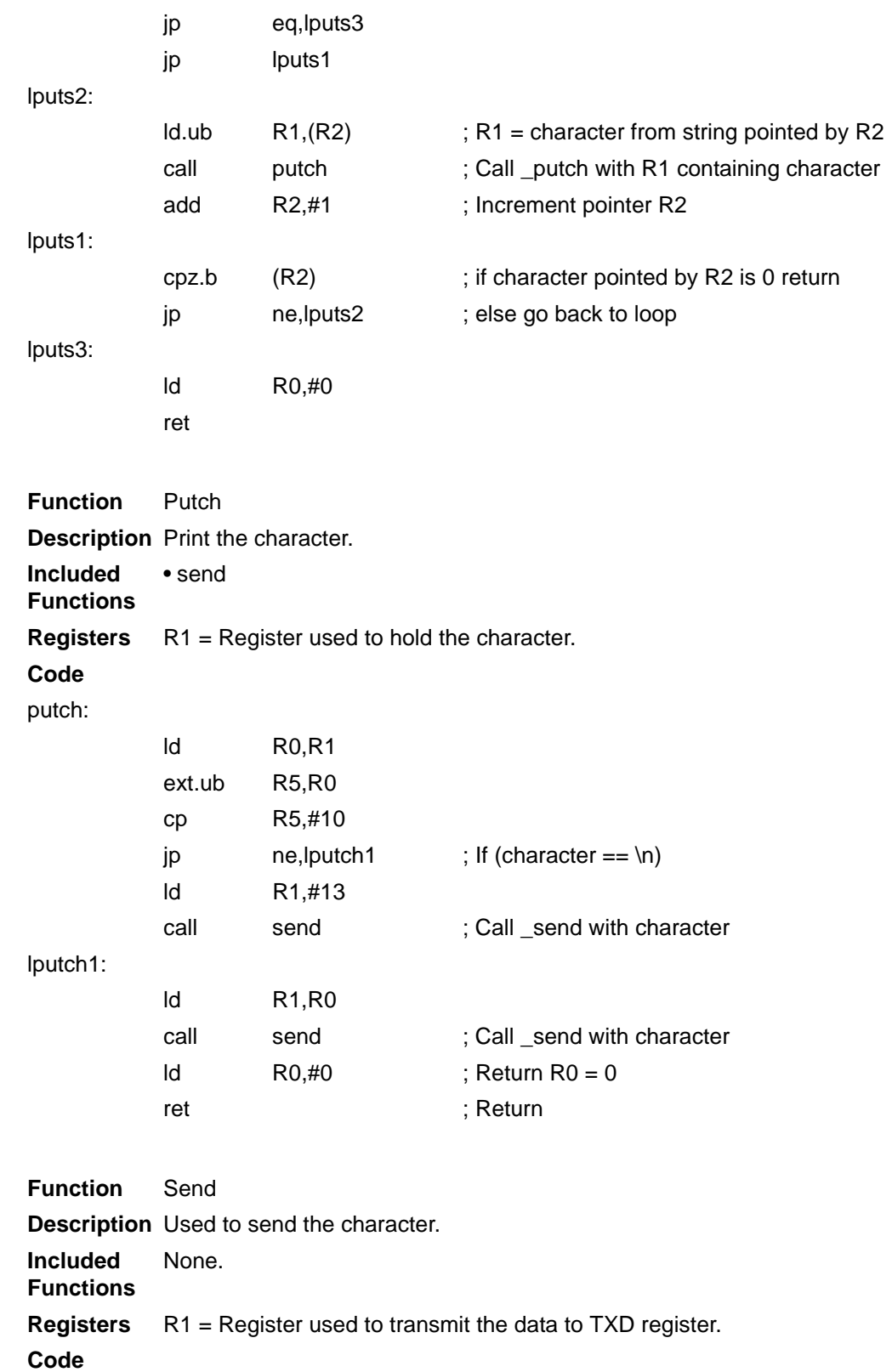

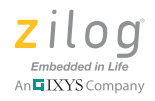

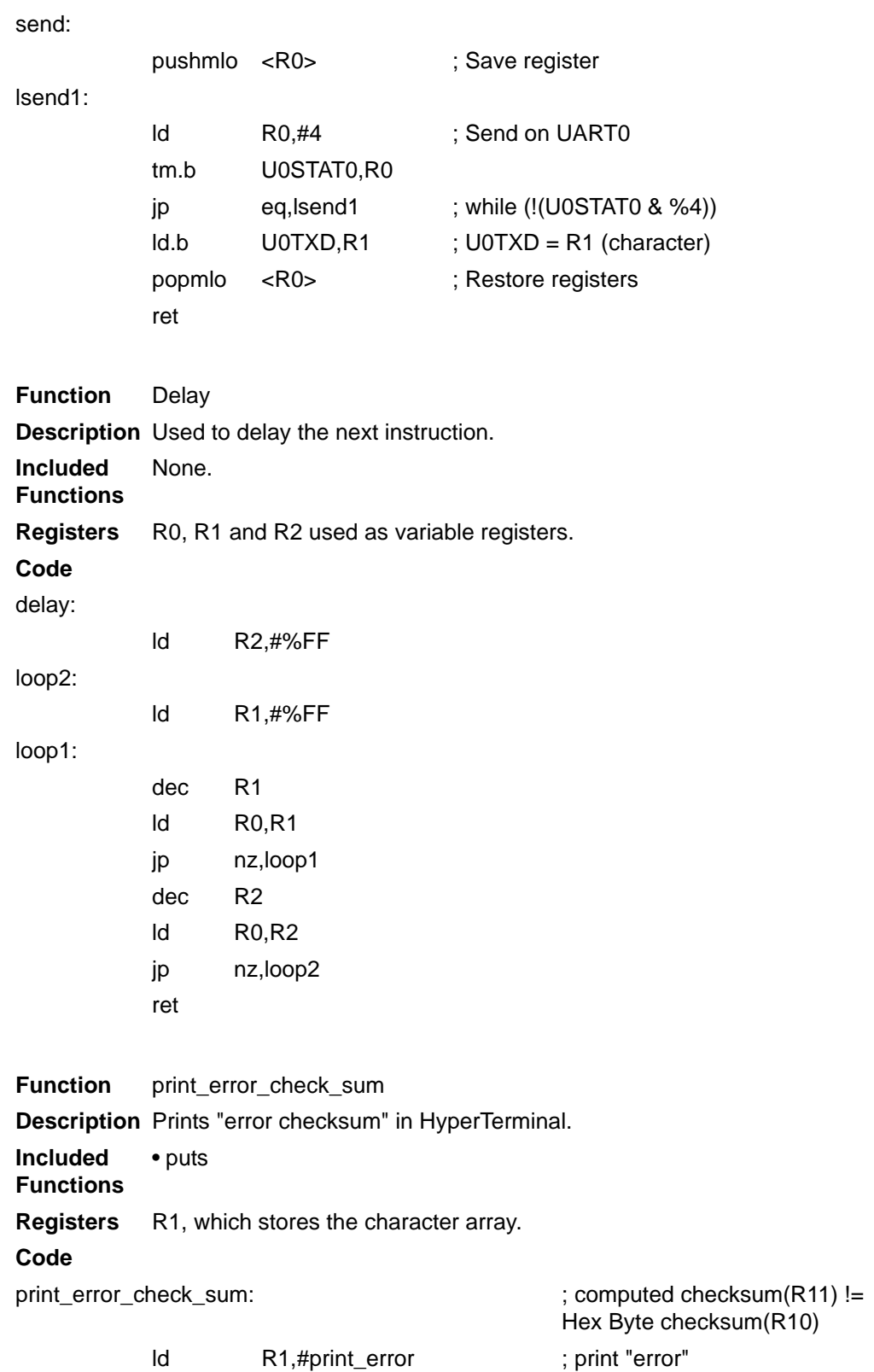

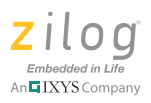

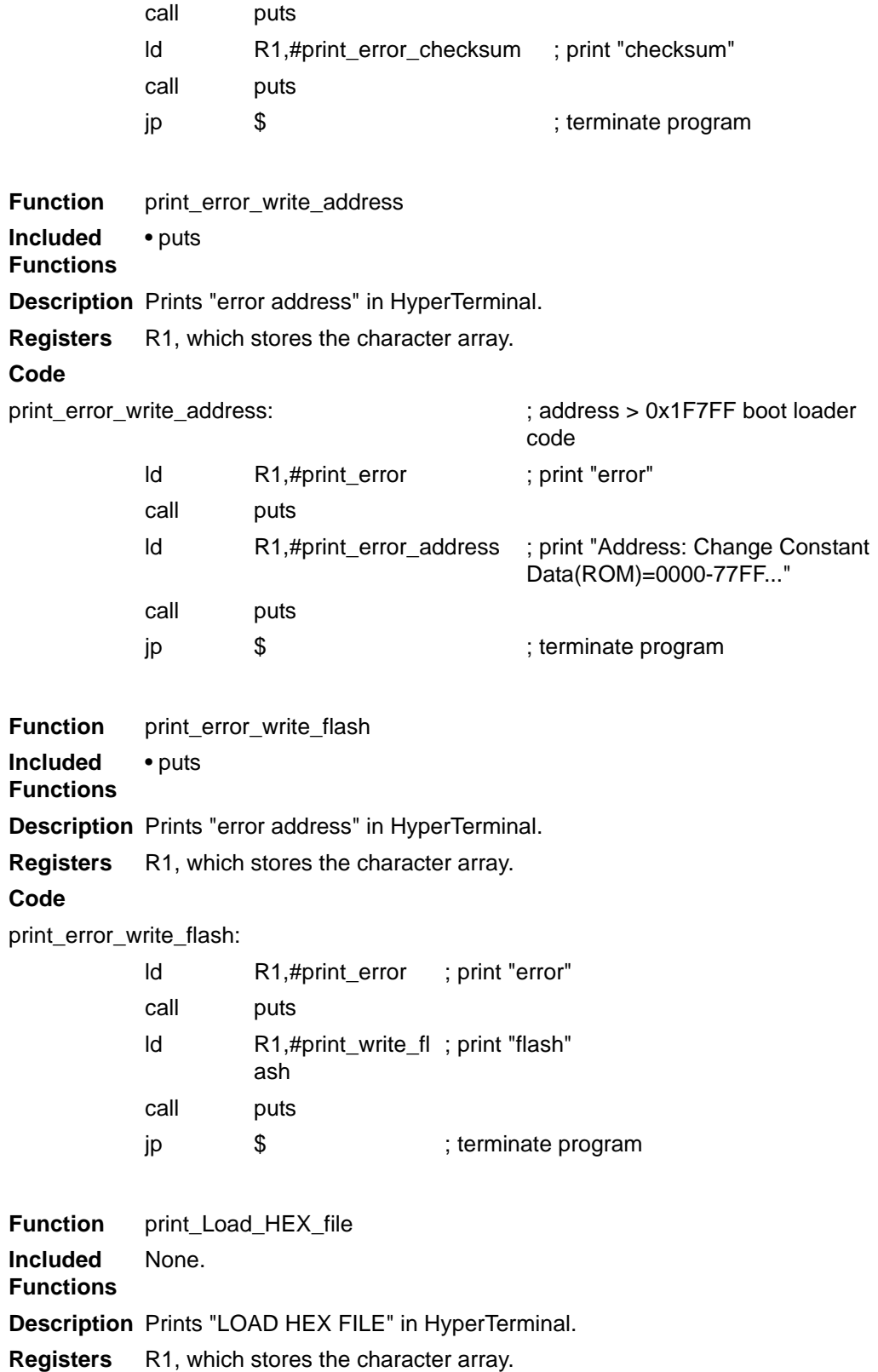

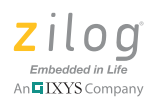

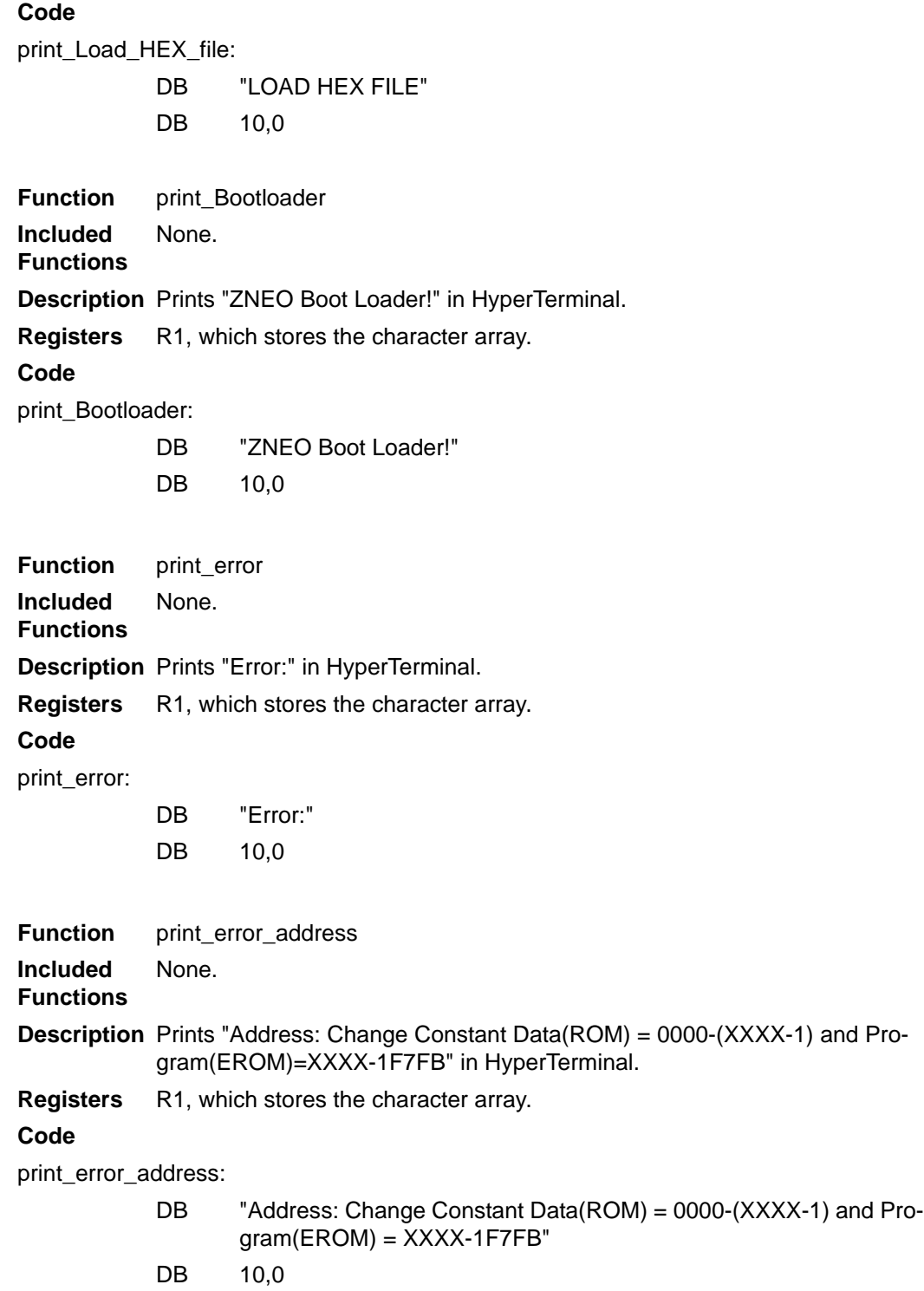

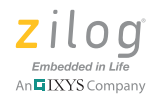

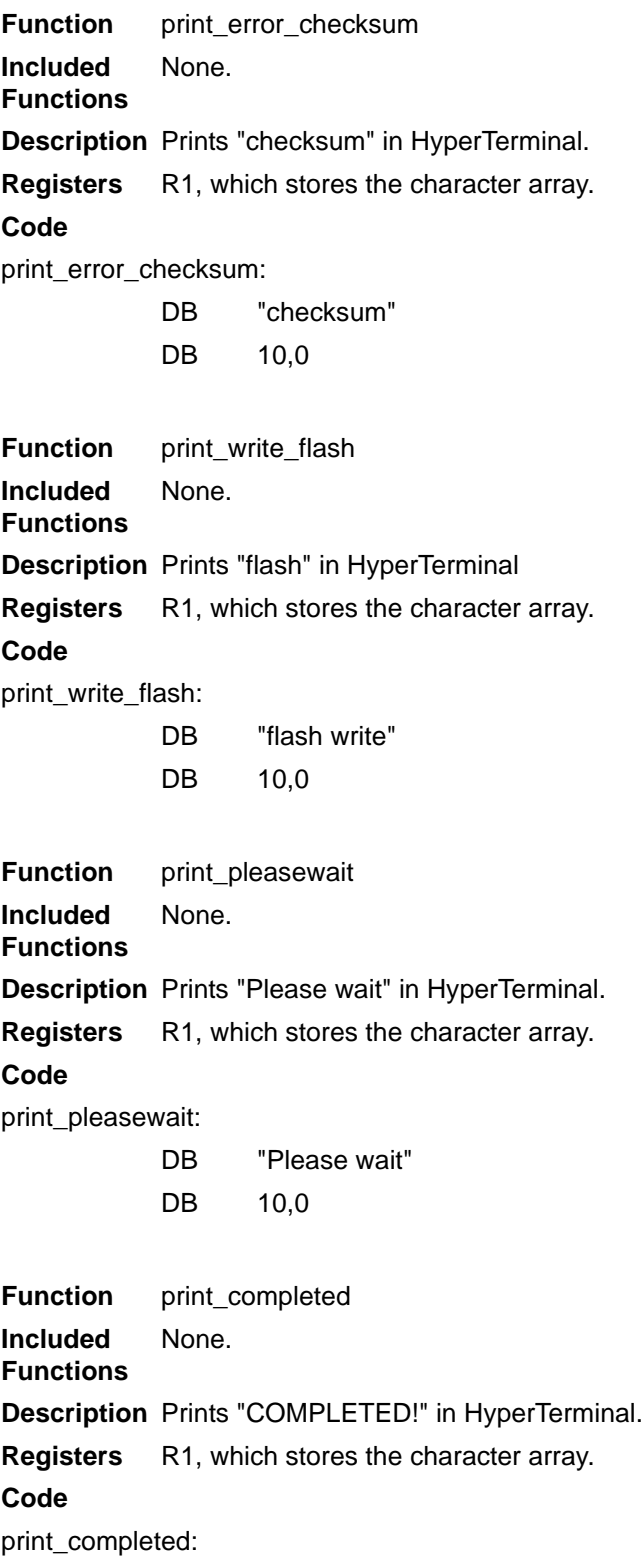

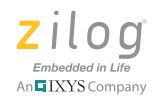

DB "COMPLETED!"

DB 10,0

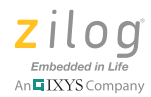

# <span id="page-42-0"></span>**Appendix B. Intel Hex 32 Format**

The boot loader application can program a standard file format into the ZNEO-based MCU's Flash memory. The Intel Standard Hex32 file format is one of the popular and commonly-used file formats. An Intel Standard Hex 32-formatted file is an ASCII file that contains one record per line, as described below.

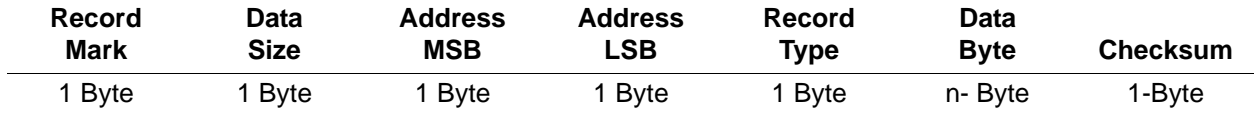

**Record Mark.** This field indicates the start of the hex line. It contains the char 3Ah or ":".

**Data Size.** This field indicates the size of the data in the hex line.

**Address.** This field indicates the address of the data to be stored in Flash memory which follows the big endian.

**Record Type.** This field indicates the type of the data, including the following data types:

- **•** Data Record or normal addressing (00)
- End Of File Record (01)
- **•** Extended Linear Address Record

**Data Byte.** This field contains the information that is written to Flash memory. The number of bytes depends on the data size.

**Checksum.** This field is used to determine if the received data is correct. The checksum must be equal to the two's complement of the sum of data size, MSB address, LSB address, record type and the data bytes.

```
Checksum = FFh and [ FFh - (1st byte + 2nd Byte + ... + (N-1))byte) + 01h ]
```
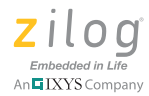

## **Customer Support**

To share comments, get your technical questions answered, or report issues you may be experiencing with our products, please visit Zilog's Technical Support page at [http://support.zilog.com.](http://support.zilog.com)

To learn more about this product, find additional documentation, or to discover other facets about Zilog product offerings, please visit the Zilog Knowledge Base at [http://](http://zilog.com/kb) [zilog.com/kb](http://zilog.com/kb) or consider participating in the Zilog Forum at<http://zilog.com/forum>.

This publication is subject to replacement by a later edition. To determine whether a later edition exists, please visit the Zilog website at http://www.zilog.com.

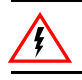

Warning: DO NOT USE THIS PRODUCT IN LIFE SUPPORT SYSTEMS.

#### **LIFE SUPPORT POLICY**

ZILOG'S PRODUCTS ARE NOT AUTHORIZED FOR USE AS CRITICAL COMPONENTS IN LIFE SUPPORT DEVICES OR SYSTEMS WITHOUT THE EXPRESS PRIOR WRITTEN APPROVAL OF THE PRESIDENT AND GENERAL COUNSEL OF ZILOG CORPORATION.

#### **As used herein**

Life support devices or systems are devices which (a) are intended for surgical implant into the body, or (b) support or sustain life and whose failure to perform when properly used in accordance with instructions for use provided in the labeling can be reasonably expected to result in a significant injury to the user. A critical component is any component in a life support device or system whose failure to perform can be reasonably expected to cause the failure of the life support device or system or to affect its safety or effectiveness.

#### **Document Disclaimer**

©2011 Zilog, Inc. All rights reserved. Information in this publication concerning the devices, applications, or technology described is intended to suggest possible uses and may be superseded. ZILOG, INC. DOES NOT ASSUME LIABILITY FOR OR PROVIDE A REPRESENTATION OF ACCURACY OF THE INFORMATION, DEVICES, OR TECHNOLOGY DESCRIBED IN THIS DOCUMENT. ZILOG ALSO DOES NOT ASSUME LIABILITY FOR INTELLECTUAL PROPERTY INFRINGEMENT RELATED IN ANY MANNER TO USE OF INFORMATION, DEVICES, OR TECHNOLOGY DESCRIBED HEREIN OR OTHERWISE. The information contained within this document has been verified according to the general principles of electrical and mechanical engineering.

Z8, Z8 Encore!, Z8 Encore! XP and ZNEO are registered trademarks of Zilog, Inc. All other product or service names are the property of their respective owners.